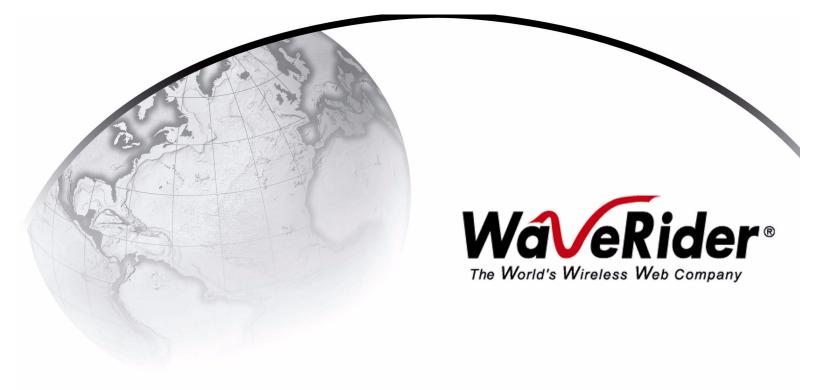

# NCL1155 User Guide

Version 0.1

# WaveRider Communications Inc. Software License Agreement

This is a legal agreement between you (either an individual or an entity) and WaveRider Communications Inc. for the use of WaveRider computer software, hereinafter the "LICENSED SOFTWARE".

By using the LICENSED SOFTWARE installed in this product, you acknowledge that you have read this license agreement, understand it, and agree to be bound by its terms. You further agree that it is the full and complete agreement between you and WaveRider Communications Inc., superseding all prior written or verbal agreements of any kind related to the LICENSED SOFTWARE. If you do not understand or do not agree to the terms of this agreement, you must cease using the LICENSED SOFTWARE immediately.

- 1 GRANT OF LICENSE—This License Agreement permits you to use one copy of the LICENSED SOFTWARE.
- COPYRIGHT—The LICENSED SOFTWARE is owned by WaveRider Communications Inc. and is protected by
  copyright laws and international treaty provisions; therefore, you must treat the LICENSED SOFTWARE like
  any other copyrighted material (e.g., a book or magazine). You may not copy the written materials
  accompanying the LICENSED SOFTWARE.
- 3. OTHER RESTRICTIONS—You may not rent or lease the LICENSED SOFTWARE. You may not reverse engineer, decompile, or disassemble the LICENSED SOFTWARE.
- 4. LIMITED WARRANTY—The LICENSED SOFTWARE is provided "as is" without any warranty of any kind, either expressed or implied, including, but not limited to, the implied warranties of merchantability and fitness for a particular purpose. The entire risk as to the quality and performance of the LICENSED SOFTWARE is with you, the licensee. If the LICENSED SOFTWARE is defective, you assume the risk and liability for the entire cost of all necessary repair, service, or correction.
  - Some states/jurisdictions do not allow the exclusion of implied warranties, so the above exclusion may not apply to you. This warranty gives you specific legal rights, and you may have other rights, which vary from state/jurisdiction to state/jurisdiction.
  - WaveRider Communications Inc. does not warrant that the functions contained in the LICENSED SOFTWARE will meet your requirements, or that the operation of the LICENSED SOFTWARE will be error-free or uninterrupted.
- 5. NO OTHER WARRANTIES—To the maximum extent permitted by applicable law, WaveRider Communications Inc. disclaims all other warranties, either express or implied, including, but not limited to, the implied warranties of merchantability and fitness for a particular purpose, with regard to the LICENSED SOFTWARE and the accompanying written materials.
- 6. NO LIABILITY FOR CONSEQUENTIAL DAMAGES—To the maximum extent permitted by applicable law, in no event shall WaveRider Communications Inc. or its suppliers be liable for any damages whatsoever (including, without limitation, damages for loss of business profits, business interruption, loss of business information, or any other pecuniary loss) arising from the use of or inability to use the LICENSED SOFTWARE, even if WaveRider Communications Inc. has been advised of the possibility of such damages, or for any claim by any other party.
  - Because some states/jurisdictions do not allow the exclusion or limitation of liability for consequential or incidental damages, the above limitation may not apply to you.
  - In no event will WaveRider's liability exceed the amount paid for the LICENSED SOFTWARE.

The following are trademarks or registered trademarks of their respective companies or organizations: Microsoft Internet Explorer/Microsoft Corporation Netscape/Netscape Communications Corporation

© 2000 by WaveRider Communications Inc. All rights reserved. This manual may not be reproduced by any means in whole or in part without the express written permission of WaveRider Communications Inc.

Version 1.0, November 2000

## Warranty

In the following warranty text, "WaveRider®" shall mean WaveRider Communications Inc.

This WaveRider product is warranted against defects in material and workmanship for a period of **one (1) year** from the date of purchase. This limited warranty extends only to the original purchaser. During this warranty period WaveRider will, at its option, either repair or replace products that prove to be defective.

For warranty service or repair, the product must be returned to a service facility designated by WaveRider. Authorization to return products must be obtained prior to shipment. The WaveRider RMA number must be on the shipping documentation so that the service facility will accept the product. The buyer shall pay all shipping charges to WaveRider and WaveRider shall pay shipping charges to return the product to the buyer within Canada or the USA. For all other countries, the buyer shall pay shipping charges as well as duties and taxes incurred in shipping products to or from WaveRider

WaveRider warrants that the firmware designed by it for use with the unit will execute its programming instructions when properly installed on the unit. WaveRider does not warrant that the operation of the unit or firmware will be uninterrupted or error-free.

#### **Limitation of Warranty**

The foregoing warranty shall not apply to defects resulting from improper or inadequate maintenance by the buyer, buyer-supplied interfacing, unauthorized modification or misuse, operation outside the environmental specifications for the product, or improper site preparation or maintenance or exposure to abnormal physical or electrical stress or accident. No other warranty is expressed or implied. WaveRider specifically disclaims the implied warranties of merchantability and fitness for any particular purpose.

#### No Liability for Consequential Damages

To the maximum extent permitted by applicable law, in no event shall WaveRider or its suppliers be liable for any damages whatsoever (including, without limitation, damages for loss of business profits, business interruption, loss of business information, or any other pecuniary loss) arising from the use of or inability to use the product, even if WaveRider has been advised of the possibility of such damages, or for any claim by any other party.

Because some states/jurisdictions do not allow the exclusion or limitation of liability for consequential or incidental damages, the above limitation may not apply to you.

In no event will WaveRider's liability exceed the amount paid for the product.

#### Regulatory Notices

This equipment has been tested and found to comply with the limits for a Class A Intentional Radiator, pursuant to Part 15 of the FCC Regulations, and RSS-210 of the IC Regulations. These limits are intended to provide protection against harmful interference when the equipment is operated in a commercial/business/industrial environment.

This equipment generates, uses, and can radiate radio frequency energy and, if not installed and used in accordance with the instruction manual, may cause harmful interference to radio communications. However, there is no guarantee that interference will not occur in a particular installation.

Any changes or modifications to equipment that are not expressly approved by the manufacturer may void the user's authority to operate the equipment. The NCL1155 contains no user-serviceable parts. Unauthorized opening of the unit voids this warranty.

## **Contents**

| Prefaceix |       |                                                 |      |
|-----------|-------|-------------------------------------------------|------|
| 1         | NCL   | .1155 Overview                                  | 1    |
|           | 1.1   | Introduction                                    | 1    |
|           | 1.2   | Features                                        |      |
|           | 1.3   | About Spread-Spectrum Radio Technology          |      |
|           |       | ,                                               |      |
| 2         | Netv  | work Considerations                             | 5    |
|           | 2.1   | Network Topology                                | 5    |
|           |       | 2.1.1 Point-to-Multipoint                       | 6    |
|           |       | 2.1.2 Point-to-Point                            | 7    |
|           |       | 2.1.3 Repeater                                  |      |
|           | 2.2   | Bridging and Routing Network Configurations     |      |
|           |       | 2.2.1 Point-to-Multipoint Bridging Network      |      |
|           |       | 2.2.2 Point-to-Multipoint Routing Networks      |      |
|           | 2.3   | Planning an NCL1155 Configuration               | . 10 |
| 3         | Insta | alling the NCL1155                              | . 11 |
|           | 3.1   | Connecting the NCL1155                          | . 12 |
|           | 3.2   | Initializing the NCL1155                        |      |
|           | ·     | 3.2.1 Changing the NCL1155 Password             |      |
|           |       | 3.2.2 Setting the NCL1155 System Name           |      |
|           |       | 3.2.3 Resetting an NCL1155 to Factory Defaults  | . 16 |
| 4         | Conf  | figuring the NCL1155                            | 17   |
| •         | 4.1   | Setting the Radio Configuration                 |      |
|           | 4.1   | Setting the IP Configuration                    |      |
|           | 4.2   | Configuration Options                           |      |
|           | 4.3   | 4.3.1 Setting RIP Configuration                 |      |
|           |       | 4.3.2 Setting the DHCP Relay Configuration      |      |
|           |       | 4.3.3 Setting the SNMP Configuration            |      |
|           |       | 4.3.4 Setting the DNS Resolver Configuration    |      |
|           | 4.4   | Examples of Bridging and Routing Configurations |      |
|           |       | 4.4.1 Point-to-Multipoint Bridging Network      |      |
|           |       | 4.4.2 Point-to-Multipoint Routing Network       |      |
|           | 4.5   | Updating an NCL1155 Using Remote Connections    | . 32 |
|           |       | 4.5.1 Establishing an FTP Connection            |      |
|           |       | 4.5.2 Establishing a Telnet Session             | . 33 |
| 5         | Test  | ting and Deployment                             | . 35 |
|           | 5.1   | Performing a Ping Test                          |      |
|           | 5.2   | Optimizing Signal Strength                      |      |

|    |       | 5.2.1              | Running the Continuous Transmit (Tx) Test     | 37 |
|----|-------|--------------------|-----------------------------------------------|----|
|    |       | 5.2.2              | Running the Continuous Receive (Rx) Test      | 38 |
|    |       | 5.2.3              | Performing the Transmit/Receive Loopback Test |    |
| 6  | Syst  | em Re <sub>l</sub> | porting and Diagnostics                       | 43 |
|    | 6.1   | Radio              | Receive Signal Strength Indication (RSSI)     | 43 |
|    | 6.2   |                    | Packet Error Rate (PER)                       |    |
|    | 6.3   |                    | ace Statistics                                |    |
|    |       | 6.3.1              | IP Statistics                                 | 50 |
|    |       | 6.3.2              | Radio Statistics                              | 52 |
| 7  | Trou  | blesho             | ooting                                        | 53 |
|    | 7.1   |                    | ing NCL1155 Routing                           |    |
|    |       | -                  | Verify the NCL1155 Routing Table              |    |
| Αp | pendi | хА                 | NCL1155 Command-Line Syntax                   | 57 |
| Αp | pendi | хВ                 | Abbreviations and Terminology                 | 67 |
| Αp | pendi | хС                 | Operating Channel Frequencies                 | 73 |
| Αp | pendi | x D                | NCL1155 Specifications                        | 75 |
| Αp | pendi | хЕ                 | Configuration Data Record                     | 79 |

vi APCD-NC004-0.1

## **Figures**

| Figure 1  | The NCL1155                                     |      |
|-----------|-------------------------------------------------|------|
| Figure 2  | Point-to-Multipoint Application                 | 6    |
| Figure 3  | Point-to-Point Application                      | 7    |
| Figure 4  | Repeater Application                            | 7    |
| Figure 5  | Point-to-Multipoint Bridging Network Example    | 8    |
| Figure 6  | Point-to-Multipoint Routing Network Example     | 9    |
| Figure 7  | NCL1155 Configuration Planning Flowchart        | . 10 |
| Figure 8  | NCL1155 Connectors and Indicators               | . 12 |
| Figure 9  | Console Port Pin-out Diagram                    | . 13 |
| Figure 10 | Example of Point-to-Multipoint Bridging Network | . 24 |
| Figure 11 | Example of Point-to-Multipoint Routing Network  | . 27 |

APCD-NC004-0.1 vii

## **Tables**

| Table 1  | Radio Packet Error Rate Assessment       | . 46 |
|----------|------------------------------------------|------|
| Table 2  | Interface Statistics                     | . 49 |
| Table 3  | IP Statistics                            | . 51 |
| Table 4  | Radio Statistics                         | . 52 |
| Table 5  | Common Problems and Solutions            | . 53 |
| Table 6  | NCL1155 Command-Line Syntax Conventions  | . 57 |
| Table 7  | Command-Line Shortcuts and Getting Help  | . 58 |
| Table 8  | NCL1155 Command-line Syntax Descriptions | . 58 |
| Table 9  | Acronyms and Abbreviations               | . 67 |
| Table 10 | NCL1155 Network Terminology              | . 70 |
| Table 11 | Network Interface                        | . 75 |
| Table 12 | Physical Interface                       | . 75 |
| Table 13 | Radio Performance                        | . 76 |
| Table 14 | Power Supply                             | . 76 |
| Table 15 | Environmental Considerations             | . 76 |
| Table 16 | Regulatory                               | . 77 |

viii APCD-NC004-0.1

## **Preface**

## **About this Guide**

This document provides a complete overview of the *WaveRider* NCL1155 bridge/router, including system features, network planning, and procedures for implementing, installing, operating, and troubleshooting this device.

Before proceeding, we recommends that you read the following sections:

- Software License Agreement on page ii
- Warranty on page iv
- Regulatory Notices on page x
- Warnings and Advisories on page xii

## **Regulatory Notices**

#### **Industry Canada**

The NCL1155 complies with IC RSS-210.

Operators must be familiar with IC RSS-210 and RSS-102.

The IC certification number for the NCL1155 is 32251032130.

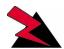

#### WARNING!

To prevent radio interference to the licensed service, this device is intended to be operated indoors and away from windows to provide maximum shielding. Equipment (or its transmit antenna) that is installed outdoors is subject to licensing.

#### **Federal Communications Commission**

The NCL1155 complies with FCC Part 15 Regulations.

The FCC ID for the NCL1155 is OOX-WRM1151.

The transmitter of this device complies with Part 15.247 of the FCC Rules.

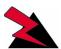

#### **WARNING!**

Operators must be familiar with the requirements of the FCC Part 15 Regulations prior to operating any link using this equipment. For installations outside the United States, contact local authorities for applicable regulations.

#### Interference Environment

Manufacturers and operators of spread-spectrum devices are reminded that the operation of these devices is subject to the conditions that:

- Any received interference, including interference from industrial, scientific, and medical (ISM) operations, must be accepted; and
- These devices are not permitted to cause harmful interference to other radio services.

If the operation of these systems does cause harmful interference, the operator of the spreadspectrum system must correct the interference problem, even if such correction requires the Part 15 transmitter to cease operation. The FCC does not exempt spread-spectrum devices from this latter requirement regardless of the application. The FCC strongly recommends that utilities, cellular stations, public safety services, government agencies, and others that provide

critical communication services exercise due caution to determine if there are any nearby radio services that can be affected by their communications.

#### **Operational Requirements**

In accordance with the FCC Part 15 regulations:

- 1. The maximum peak power output of the intentional radiator shall not exceed one (1) watt for all spread-spectrum systems operating in the 2.4000-2.4835 GHz band.
- Systems operating in the 2.4000-2.4835 GHz band that are used exclusively for fixed, point-to-point operations may employ transmitting antennas with directional gain greater than 6 dBi, provided the maximum peak output power of the intentional radiator is reduced by 1 dB for every 3 dB that the directional gain of the antenna exceeds 6 dBi.
- 3. Stations operating in the 2.4000-2.4835 GHz band that are used for fixed, point-to-multipoint operations may use transmitting antennas of directional gain greater that 6 dBi, provided the peak output power from the intentional radiator is reduced by the amount in dB that the directional gain of the antenna exceeds 6 dBi.
- 4. Fixed, point-to-point operation, as used in Point 2, excludes the use of point-to-multipoint systems, omni-directional applications, and multiple co-located intentional radiators transmitting the same information. The operator of the spread-spectrum intentional radiator or, if the equipment is professionally installed, the installer is responsible for ensuring that the system is used exclusively for fixed, point-to-point operations.
- 5. The operator of a spread-spectrum system is responsible for ensuring that the system is operated in the manner outlined in *Interference Environment* on page x.

## **Warnings and Advisories**

### **General Advisory**

Operator and maintenance personnel must be familiar with the related safety requirements before they attempt to install or operate the NCL1155 equipment.

It is the responsibility of the operator to ensure that the public is not exposed to excessive Radio Frequency (RF) levels. The applicable regulations can be obtained from local authorities.

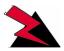

#### WARNING!

This system must be professionally installed. Antennas and associated transmission cable must be installed by qualified personnel. WaveRider assumes no liability for failure to adhere to this recommendation or to recognized general safety precautions.

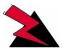

#### **WARNING!**

To comply with FCC RF exposure limits, the antenna for this transmitter must be fix-mounted on outdoor permanent structures to provide a separation distance of 2 metres (6.6 feet) from all persons to satisfy RF exposure requirements. The distance is measured from the front of the antenna and the human body. It is recommended that the antenna be installed in a location with minimal pathway disruption by nearby personnel.

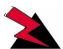

#### WARNING!

Do not operate the NCL1155 without connecting a 50-ohm termination to the antenna port. This termination can be a 50-ohm antenna or a 50-ohm resistive load capable of absorbing the full RF output power of the transceiver. Failure to terminate the antenna port properly may cause permanent damage to the NCL1155.

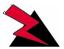

#### **WARNING!**

Connect only shielded twisted pair (STP) Ethernet cable to the NCL1155 10Base Tx Ethernet (RJ-45) port. It is the responsibility of the installer to supply and use the correct type of Ethernet cable.

xii APCD-NC004-0.1

## **Customer Support**

If you have any problems with the hardware or software, please contact WaveRider Communications Inc. Please provide your NCL1155 model number and software version when requesting support.

Telephone: +1 416-502-3161

Fax: +1 416-502-2968

Email: **Product Assistance:** 

techsupport@waverider.com

URL: www.waverider.com

WaveRider offers a complete training program. Please contact your sales representative for training information.

APCD-NC004-0.1 xiii

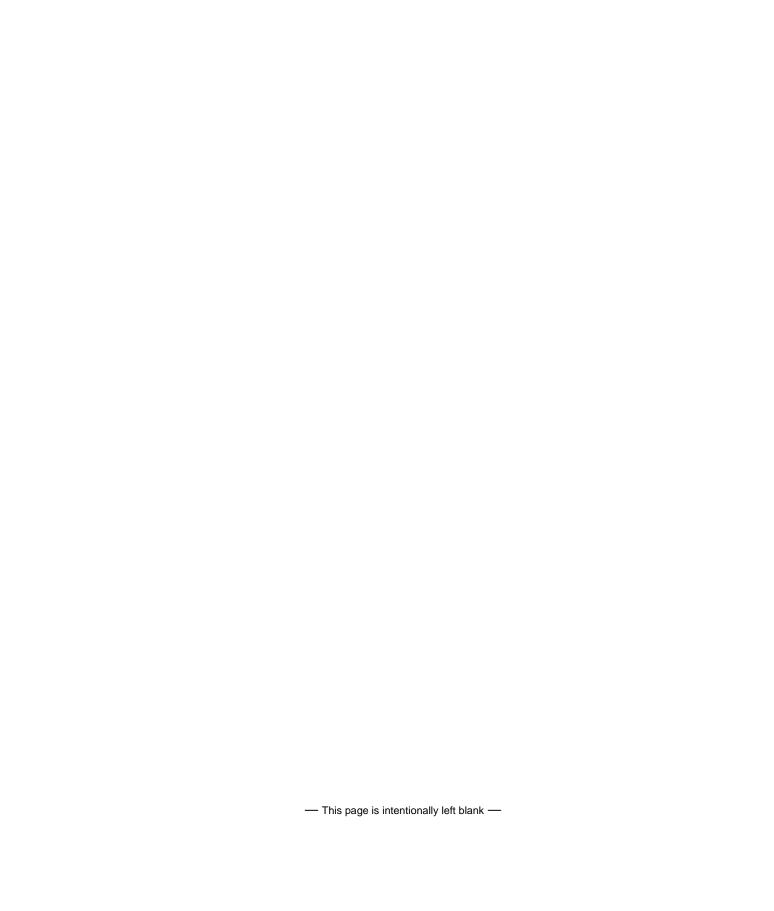

1

## **NCL1155 Overview**

## 1.1 Introduction

The NCL1155 is an intelligent, wireless Internet Protocol (IP) bridge/router that provides high-capacity 2.4 GHz connections between local- and wide-area networks via broadband radio links. Employing Direct-Sequence Spread Spectrum (DSSS) transmission techniques, the NCL1155 allows you to access the Internet at high speeds, extend Ethernet networks, and connect to remote locations without the ongoing costs of leased telephone or data lines.

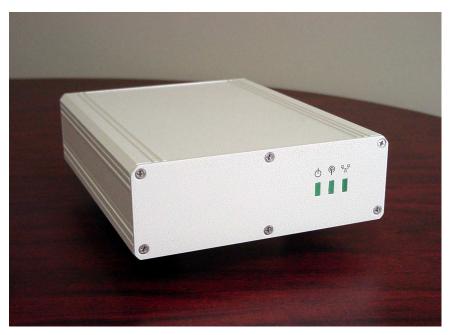

Figure 1 The NCL1155

#### 1.2 Features

- Flexible deployment—the NCL1155 can operate as either a bridge or router. In routing mode, you can set up the NCL1155 to use communications strategies such as Routing Information Protocol (RIP), and Dynamic Host Control Protocol (DHCP).
- Ethernet compatibility—the NCL1155 allows users to connect with most Ethernet networks or devices.
- Microprocessor-controlled signal processing—all functions of WaveRider's spread-spectrum transceiver are controlled through the integration of a powerful on board microprocessor.
- Architectural flexibility—you can set up NCL1155s as separate point-to-point links, or in a mulitipoint configuration. A single NCL1155 operating in "master" mode can deliver data to and receive data from up to 20 NCL1155s operating in "station" mode.
- User-configurable operating system—you can upgrade the NCL1155 remotely via FTP
- User-customizable monitoring—the NCL1155 operating system supports Simple Network Management Protocol (SNMP), which allows for continual status monitoring of any NCL1155 in your network.
- Low interference—Direct Sequence Spread-Spectrum (DSSS) technology transmits signal information over a wide channel bandwidth, which reduces the potential for interference with neighboring communications systems. The NCL1155 design permits three master units to operate in close proximity without interfering with each other. For example, three master units supporting 20 station units each can operate in close proximity, thus providing 60 end-user links.

### 1.3 About Spread-Spectrum Radio Technology

Spread-spectrum communications systems differ from conventional narrowband communications systems because they use a much larger transmission bandwidth to send the same amount of information.

There are two primary forms of spread spectrum—direct sequence and frequency hopping. The NCL1155 uses Direct-Sequence Spread-Spectrum (DSSS). In DSSS systems, the transmitted information, along with a digital spreading sequence, are used to modulate the transmit carrier. The received signal is de-spread using the same digital spreading sequence, and the information recovered.

Although spread spectrum appears complex and uses a wider bandwidth, the use of DSSS offers the following advantages:

- Reduced power spectral density—Spreading over a wider bandwidth reduces the
  spectral density (power per Hz of bandwidth) of the transmitted signal, allowing
  simultaneous operation of many spread spectrum systems in the same frequency
  band and geographic area. The reduced spectral density also allows you meet the
  regulatory emissions requirements in frequency bands such as the ISM band.
- Transmission security—It is technologically more difficult to surreptitiously recover (or jam, in the case of military communications systems) spread-spectrum signals than it is to recover conventional narrowband signals.
- Interference suppression—The same mechanism that de-spreads the desired signal in the receiver, also spreads undesired signals, which then appear to the receiver as lower levels of RF noise.

For more information about spread spectrum communications, contact the *WaveRider* **Product Assistance**.

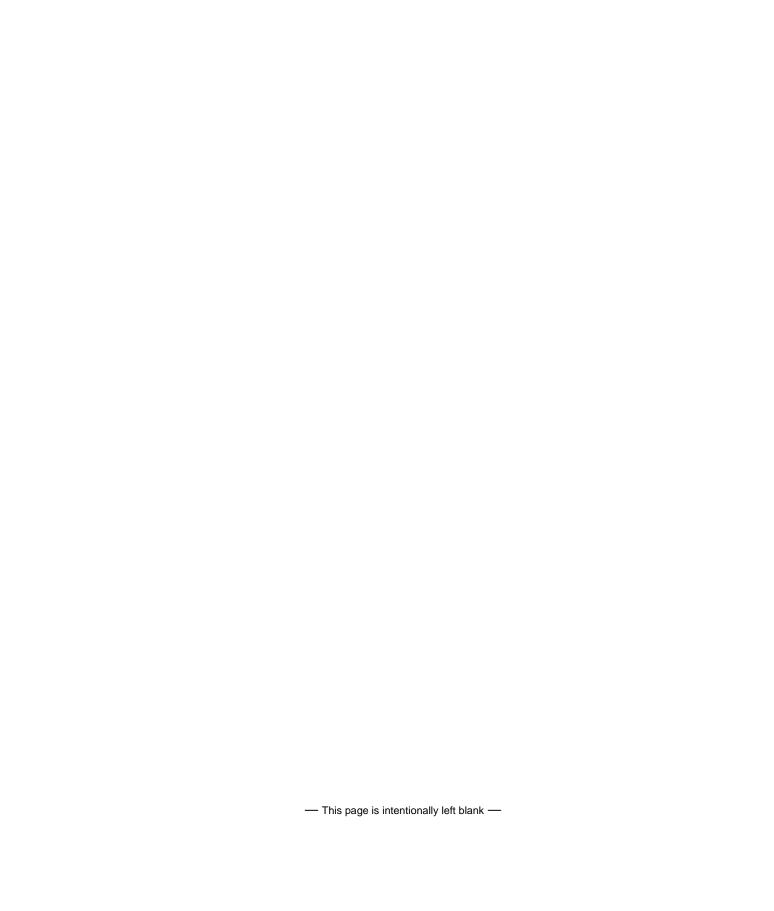

2

## **Network Considerations**

How you configure your NCL1155 depends on its intended role in your network.

Before proceeding, answer the following questions:

- What network topology will I be implementing?
- Will my NCL1155 be operating in bridging or routing mode?
- Have I developed a network plan?

## 2.1 Network Topology

The NCL1155 can be deployed in three different network configurations:

- point-to-multipoint
- point-to-point
- repeater

Regardless of network configuration, each NCL1155 must be installed as either a bridge or router; it cannot operate simultaneously in both modes.

### 2.1.1 Point-to-Multipoint

In a typical point-to-multipoint application (see Figure 2) a designated master unit A, transmits and receives data among station units B, C, D, and E, which are programmed to communicate with each other only through their master unit. In this type of configuration, the throughput of unit A is shared among all stations.

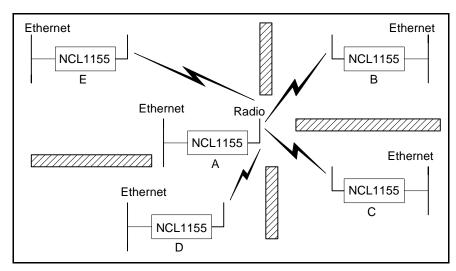

Figure 2 Point-to-Multipoint Application

#### 2.1.2 Point-to-Point

In a typical point-to-point application, (see Figure 3), unit A communicates directly with unit B. The NCL1155 can perform this type of link in either bridging or routing mode.

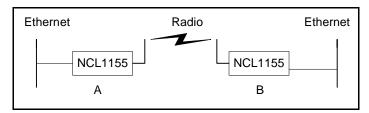

Figure 3 Point-to-Point Application

#### 2.1.3 Repeater

In a typical repeater application, (see Figure 4), unit A communicates with unit B via back-to-back NCL1155 units C and D, with different frequencies used for each leg of the path. You would implement an NCL1155 in a repeater configuration whenever you need to circumvent large obstacles in the radio link path, or when the link from unit A to unit B is too long to maintain reasonable signal levels and data throughput.

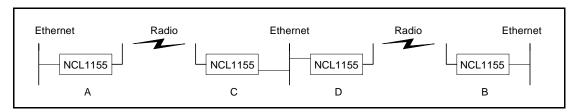

Figure 4 Repeater Application

In this configuration, the effective data throughput among any combination of units is equal to or less than the throughput between the slowest links.

## 2.2 Bridging and Routing Network Configurations

#### 2.2.1 Point-to-Multipoint Bridging Network

In a typical point-to-multipoint bridging network, (see Figure 5) unit A is installed as the network master, with units B, C, and D configured as stations, each defined by two network parameters:

- Master ID—which must be the same as the Unit ID for A.
- **Unit ID**—which must be added to the Remote Station List for A before it can be recognized as a network device.

If a station has a Master ID that does not match the unit ID for A, or it is not on the Master Remote Station List for A, it will not be able to communicate across the network.

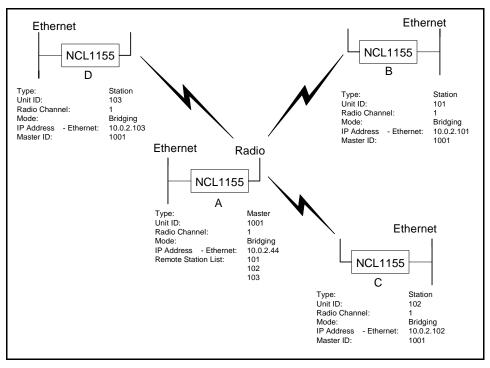

Figure 5 Point-to-Multipoint Bridging Network Example

#### 2.2.2 Point-to-Multipoint Routing Networks

In a typical point-to-multipoint routing network, (see Figure 6), NCL1155 unit A is dedicated as a router, while NCL1155 units B through D are operating in Station mode as gateways to their respective networks.

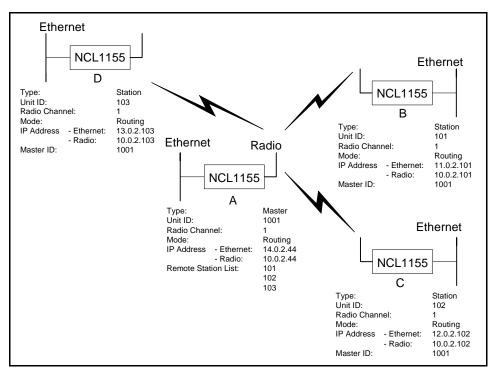

Figure 6 Point-to-Multipoint Routing Network Example

## 2.3 Planning an NCL1155 Configuration

Configuring each NCL1155 correctly is crucial to the proper operation of your network. Review the flowchart in Figure 7 before starting the configuration to ensure that you have the necessary information to configure the unit correctly.

Record your configuration options for each unit in a configuration record similar to the one provided in Appendix E. Use the Configuration Data Record to help you plan your network and keep track of NCL1155 network assignments.

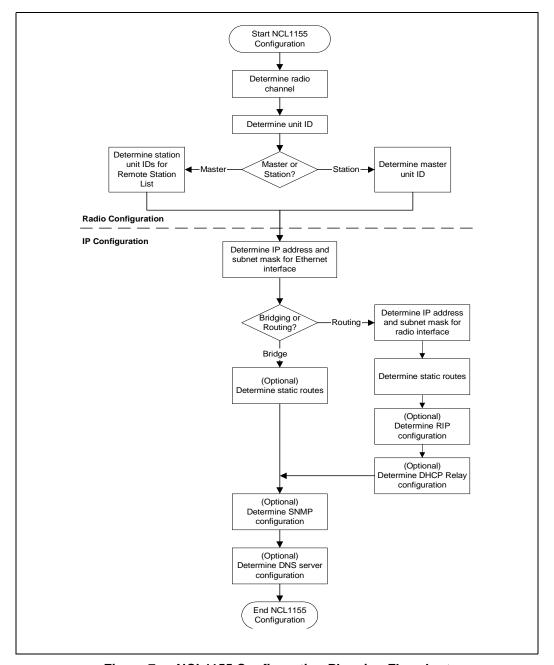

Figure 7 NCL1155 Configuration Planning Flowchart

3

## **Installing the NCL1155**

This section describes the steps required to connect and initialize the NCL1155 hardware prior to configuring the device as a bridge or router.

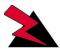

#### **WARNING!**

Antennas and associated transmission cable must be installed by qualified personnel. Failure to terminate the antenna port correctly can permanently damage the NCL1155. WaveRider assumes no liability for failure to adhere to this recommendation or to recognized general safety precautions.

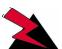

#### **WARNING!**

Connect only shielded twisted pair (STP) Ethernet cable to the 10Base Tx Ethernet (RJ-45) port on the NCL1155. It is the responsibility of the installer to supply and use the correct type of Ethernet cable.

### 3.1 Connecting the NCL1155

 Attach an antenna or 50-ohm load to the antenna port at the rear of the NCL1155. Do NOT plug the NCL1155 to the power outlet until you have the antenna or load connected.

**NOTE:** To prevent equipment damage, the NCL1155 is factory preset with its radio transmission capabilities disabled. However, as a general precaution, WaveRider recommends that you always connect the antenna or load <u>before</u> connecting to a power source.

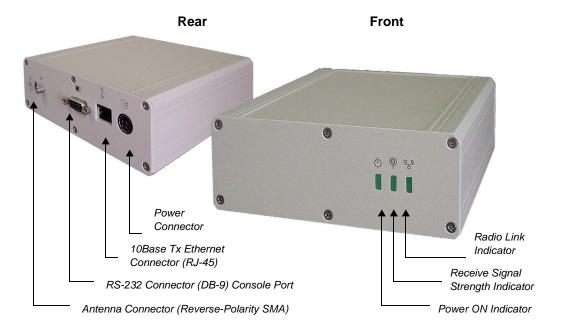

Figure 8 NCL1155 Connectors and Indicators

2. Use an RS-232 straight-through cable to connect a terminal to the DB9 console port.

NOTE: You can use any ASCII terminal, such as a single-function terminal or a computer running terminal-emulation software to communicate with the NCL1155 through its console port. Use this port for configuring and debugging only; you do not have to remain connected through it during normal operation. Figure 9 illustrates the pin-out for the console port.

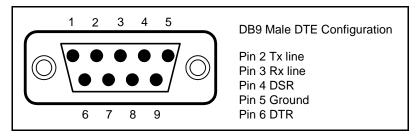

Figure 9 Console Port Pin-out Diagram

- 3. If you are using a terminal-emulation package, such as HyperTerminal, start the application.
- 4. In the terminal-emulation application, select the communications port that you are using to connect to the NCL1155.
- 5. Configure the application using the following settings:
  - 9600 bps
  - 8 data bits
  - no parity
  - 1 stop bit
  - no flow control
- 6. Plug the NCL1155 into a 110 or 220 V AC power source using the custom power cord provided with the unit.

**NOTE:** When disengaging and removing the NCL1155 power cord, carefully slide back the locking collar around its DC connector.

### 3.2 Initializing the NCL1155

As the unit powers-up, and the initialization sequence begins, progress messages are displayed on the terminal screen. When initialization is complete, you will receive a message indicating that the system is operational, followed by the PASSWORD: prompt. The factory default password for the NCL1155 is a <black field>. If this is an acceptable password **Enter**. Otherwise,

**To change the password** of your NCL1155, follow the instructions in *Changing the NCL1155 Password*, on page 15.

**To specify a system name** for your NCL1155, follow the instructions in *Setting the NCL1155 System Name*, on page 16.

**To reload the default settings** of an NCL1155 already configured for use elsewhere in your network, follow the instructions is *Resetting an NCL1155 to Factory Defaults*, on page 16. If the NCL1155 is a factory-configured unit, you can omit this step.

For each of these procedures, you must be connected to the NCL1155 and logged into the device.

#### 3.2.1 Changing the NCL1155 Password

Use this procedure if you want to request a password before users log on.

For maximum security, we recommend that you set a unique password for each unit in your network, and record all passwords on the Configuration Data Record for the group. Refer to Appendix E for a copy of the NCL1155 Network Group Configuration Data Record.

#### To change the password of the NCL1155

- 1. At the NCL1155> prompt, type <system password>.
- 2. At the Enter Current Password: prompt, type the old password.
- 3. At the Enter New Password: prompt, type the new password.

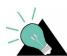

**TIP:** Use a maximum of sixteen (16) alphanumeric characters. Passwords are case-sensitive. For example, "abc" is not the same as "aBc".

4. At the Verify password: prompt, type the new password again.

The system will display a message that your password has been successfully changed.

5. Type <write> or <save> to save the settings to memory.

Your session to change the password may be similar to the following example session:

```
NCL1155> system password
Enter Current Password: *****
Enter New Password: ****
Verify password: ****
System password has been changed.
NCL1155>
```

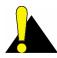

**CAUTION:** Remember to record the password in your Data Configuration Record. Unlocking the NCL1155 can be a complicated process. If you forget your NCL1155 password, contact **WaveRider Product Assistance**.

#### 3.2.2 Setting the NCL1155 System Name

Use this procedure if you want to uniquely identify your system by either name or location.

#### To change the system name of the NCL1155

1. At the NCL1155> prompt, type <system name your\_system\_name> to name the NCL1155 in your system.

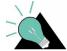

**TIP:** We recommend that you use a system name that uniquely identifies each unit, based on its location, its purpose, or a combination of both. For example, a system name, Station\_firehall identifies the NCL1155 configured as a Station and located at the firehall.

Example: To change the system name from NCL1155 to Station\_firehall would look like this:

```
NCL1155> system name Station_firehall
System name changed to: Station_firehall
Station_firehall>
```

2. Type <write> or <save> to save the settings to memory.

**NOTE:** In this User Manual, the command-line prompt will always be shown as NCL1155>.

#### 3.2.3 Resetting an NCL1155 to Factory Defaults

Use this procedure if the NCL1155 has already been configured for use elsewhere in your network and you need to restore its factory settings.

#### To reset the factory defaults of the NCL1155

- 1. Connect the NCL1155 to a terminal or terminal-emulation software and at the NCL1155> prompt, type <write erase> to reset the unit to its factory-default settings.
- 2. Type <reboot> for the unit to recognize the factory-default settings.

4

## **Configuring the NCL1155**

This section describes the steps required to configure the NCL1155 as either a bridge or router, including the options available for routing and system monitoring. You can perform these steps three ways:

- Console Port command line interface (CLI)
- WaveRider Configuration Utility (GUI)

Before proceeding, familiarize yourself with the NCL1155 command definitions and keyboard syntax (See *NCL1155 Command-Line Syntax* on page 57.), plus command and help keyboard shortcuts (See Table 7 on page 58.)

**NOTE:** The following section describes the procedures for configuring the NCL1155 via CLI. To download the *WaveRider* Configuration Utility, visit WaveRider's web site at: <a href="http://www.waverider.com/techsupport/">http://www.waverider.com/techsupport/</a>.

The procedures for configuring the NCL1155 via command-line interface are divided into two categories:

- Radio configuration—see Setting the Radio Configuration on page 18
- IP configuration—see Setting the IP Configuration on page 19

You can also configure the NCL1155 for the following options:

- Routing Information Protocol (RIP)—see Setting RIP Configuration on page 20
- Dynamic Host Control Protocol (DHCP) Relay—see Setting the DHCP Relay Configuration on page 22
- Simple Network Management Protocol (SNMP)—see Setting the SNMP Configuration on page 22
- Domain Name Service (DNS) Resolver—see Setting the DNS Resolver Configuration on page 23

### 4.1 Setting the Radio Configuration

Before setting the radio configuration parameters, ensure that the NCL1155 has been connected to a terminal and initialized as described in *Connecting the NCL1155*, on page 12, and that the password has been set as described in *Changing the NCL1155 Password*, on page 15.

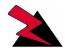

#### WARNING!

Antennas and associated transmission cable must be installed by qualified personnel. Failure to terminate the antenna port correctly can permanently damage the NCL1155. WaveRider assumes no liability for failure to adhere to this recommendation or to recognized general safety precautions.

- 1. Determine the radio channel for the network. See Appendix C for a list of operating frequencies.
- 2. At the NCL1155> prompt, type <radio channel channel> to set the radio channel for the NCL1155, where channel is the number of the network radio channel on which the unit will operate.
- 3. Determine the unit IDs for the Master and Stations for this NCL1155 network group. The unit ID is a unique number, from 1 to 16383, that is used to identify the NCL1155 within the network group.
- 4. At the NCL1155> prompt, type <radio unitid  $unit\_id$ > to set the NCL1155 unit ID
- 5. To set the NCL1155 as a Master, type <radio type master>. To set the NCL1155 as a Station, type <radio type station>.

If the NCL1155 is a Master, add the unit IDs for the Stations that are configured for this network group. At the NCL1155> prompt, type <radio station add station unitid> where station unitid is the unit ID for a Station.

**NOTE:** To remove a Station from the Remote Station List, type <radio station del station\_unitid> where station\_unitid is the unit ID for the Station you want removed.

- 6. Repeat step for each Station that you want to add to the Remote Station List for the Master NCL1155. A maximum of 20 Stations can be added to one Master.
- 7. If the NCL1155 is a Station, add the Master unit ID for the network group. At the NCL1155> prompt, type <radio masterID master\_unitid> where master\_unitid is the unit ID for Master NCL1155 in the network group.

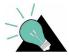

**TIP:** To display a list of Stations associated with a specific NCL1155 Master, type <radio station> at the NCL1155> prompt.

8. At the NCL1155> prompt, type <write> to save the settings to memory.

### 4.2 Setting the IP Configuration

Check that the NCL1155 is has been connected to a terminal and initialized as described in *Connecting the NCL1155*, on page 12 and you have changed the password as described in *Changing the NCL1155 Password*, on page 15.

Before configuring IP options, complete the radio configuration as described in *Setting the Radio Configuration*, on page 18.

- 1. At the NCL1155> prompt, type <ip address ethernet aaa.bbb.ccc.ddd nn> to set the IP address for the Ethernet interface. aaa.bbb.ccc.ddd is the IP address of the NCL1155 and nn is the number of bits in the subnet mask (for example, 24 represents a subnet mask of 255.255.255.0).
- 2. At the NCL1155> prompt, type <mode bridging> or <mode routing> to set the forwarding mode.

If you are setting the NCL1155 to operate in bridging mode, go directly to Step 3.

If setting the NCL1155 to routing mode, type <ip address radio remote\_unit\_id aaa.bbb.ccc.ddd eee.fff.ggg.hhh> to set the IP address for the radio interface to the remote unit. aaa.bbb.ccc.ddd is the IP address for the local unit and eee.fff.ggg.hhh is the IP address for the remote unit.

NOTE: If you change the radio IP address for a Station at a later time, remember to update the Master with the new Station IP address. If you change the radio IP address for a Master at a later time, remember to update each Station in the Remote Station List with the new remote IP address for the Master.

- 3. For a Master unit, repeat step 2 for every Station in the group. For a Station unit, you only need to enter the remote unit IP address for the Master.
- 4. Optionally, you can add up to 256 static routes for the NCL1155. At the NCL1155> prompt, type <ip route add aaa.bbb.ccc.ddd eee.fff.ggg.hhh subnet\_mask> where aaa.bbb.ccc.ddd is the IP address for the destination network, eee.fff.ggg.hhh is the IP address for the gateway, and subnet\_mask is specified in the number of bits.
- 5. If the mode is routing and the NCL1155 is a Master, type <ipre>route add
  station\_ethernet\_subnet station\_radio\_ip\_address subnet\_mask> to
  route the Master subnet traffic to the Master.
- 6. If the mode is routing and the NCL1155 is a Station, type <ip route add 0.0.0.0 master\_radio\_ip\_address 0> to add a default static route to route all unknown subnets through the Master.
- 7. At the NCL1155> prompt, type <radio enable> to enable the NCL1155 to transmit messages. Ensure that the NCL1155 antenna port is terminated.

- 8. At the NCL1155> prompt, type <write> to save the settings to memory.
- 9. When done configuring the NCL1155, disconnect the terminal from the NCL1155.

### 4.3 Configuration Options

For added performance, flexibility, and convenience, the NCL1155 offers users the following configuration options:

#### **Routing Mode**

- Routing Information Protocol (RIP)—see Setting RIP Configuration on page 20
- Dynamic Host Control Protocol (DHCP) Relay—see Setting the DHCP Relay Configuration on page 22

#### **System Monitoring**

- Simple Network Management Protocol (SNMP)—see Setting the SNMP Configuration on page 22
- Domain Name Service (DNS) Resolver—see Setting the DNS Resolver Configuration on page 23

After completing these procedures, it is important to confirm that the configuration is correct before deploying the NCL1155 in the field. Refer to Chapter 5, *Testing and Deployment*, on page 35.

Two example configuration diagrams and sessions are provided in *Examples of Bridging and Routing Configurations*, on page 24: one for a point-to-multipoint bridging network, and the second for a point-to-multipoint routing network.

#### 4.3.1 Setting RIP Configuration

When the NCL1155 is operating in Routing Mode, you can optionally enable the Routing Information Protocol (RIP) feature. RIP is a protocol that runs between two routers (for example, two NCL1155s) or servers to allow exchange information about routes. When RIP is enabled in routing mode, the NCL1155 can be configured to "advertise" default routes and static routes, as well as interface routes.

In bridging mode, enabling RIP has no effect.

The NCL1155 supports both RIP versions 1 and 2. You can set RIP version 2 to either broadcast, compatible, or multicast modes.

**CAUTION:** RIP version 1 exchanges the minimal amount of information necessary for an NCL1155 to route packets through a network, and does not consider subnetting, which is required to determine the best route. If the designated RIP route is a network route, RIP version 1 will interpret the network mask and

subnet mask as the same, which may not always be correct. To avoid possible problems, we recommend NCL1155 users install RIP version 2, which exhanges explicit subnet and 'nexthop' information for each route.

- 1. At the NCL1155> prompt, type <ip rip enable> to enable RIP as the routing mode.
- 2. To transmit the route information in packets, type <ip rip active>. If RIP is set to quiet, it receives and processes RIP packets, but it does not transmit them.
- 3. Type <ip rip version> to display the current version of RIP.
- 4. If RIP is version 1, it is broadcast only. To change RIP routing to support version 2, type <ip rip version 2>.
- 5. If you set RIP to version 2, you can additionally specify how RIP handles packets.

| To do this                                                                                                    | Туре                                     |
|----------------------------------------------------------------------------------------------------|------------------------------------------|
| Disable RIP Routing                                                                                                  | <ip disable="" rip=""></ip>              |
| Enable RIP routing.                                                                                                  | <ip enable="" rip=""></ip>               |
| Send version 2 advertisements as broadcast.                                                                          | <pre><ip broadcast="" rip=""></ip></pre> |
| Send version 2 advertisements to RIP version 2 multicast addresses. This is generally more efficient than broadcast. | <pre><ip multicast="" rip=""></ip></pre> |

6. To enable RIP to advertise the default route, if one exists, in the advertisement, type <ip rip default>.

To set RIP to advertise static routes, as well as all other RIP information, type <ip rip update>. To send all route information except static route data, type <ip rip noupdate>.

#### 4.3.2 Setting the DHCP Relay Configuration

When the NCL1155 is in routing mode, you can optionally enable Dynamic Host Control Protocol (DHCP) relay which makes the NCL1155 aware of the protocol for DHCP traffic and forwards the responses to the designated DHCP server.

**NOTE:** When the NCL1155 is operating in bridging mode, DHCP Relay is transparent, and therefore, not an available option.

You can specify up to five DHCP servers in the NCL1155 configuration.

- 1. At the NCL1155> prompt, type <dhcp mode relay> to enable DHCP Relay in the device.
- 2. To add a DHCP server, type <dhcp relay add *ip\_address*> where *ip\_address* is the IP Address for the DHCP Server available for the NCL1155 to forward and receive DHCP traffic.
- 3. At the NCL1155> prompt, type <save> to transfer the settings to memory.

**NOTE:** To remove a DHCP server, type <dhcp relay delete *ip\_address*>. To disable DHCP Relay, type <dhcp mode none>.

#### 4.3.3 Setting the SNMP Configuration

Simple Network Management Protocol (SNMP) enables a network management station to remotely monitor and control network devices incorporating an SNMP agent.

SNMP allows you to look at SNMP variables using READ communities, and to set SNMP variables using WRITE communities. Communities are optional on the NCL1155, but it can support a maximum of five communities. An NCL1155 is factory-configured with two communities, a READ community called "public" and a WRITE community called "private."

SNMP also provides a mechanism called trap, which notifies a network management station that a significant event has taken place. A significant event can be an interface going down or coming up, a unit performing a cold or warm start, or an authentication failure. Refer to RFC 1157 for details.

Associated with SNMP are Management Information Bases (MIBs). These specify a collection of management information available from the agent. This information can be controlled and monitored from a network management station.

The NCL1155 implements SNMPv2c and includes a number of standard SNMP MIBs:

- RFC1157 (MIB-II)
- RFC1493 (bridging)
- an NCL1155-specific MIB

WaveRider MIBs can be downloaded from the technical support page at www.waverider.com. The following procedure describes how to configure standard SNMP communities for read/write access to the NCL1155 SNMP agent and to specify a server IP address to which trap messages are sent.

- 1. At the NCL1155> prompt, type <snmp> to display the current SNMP settings for the NCL1155.
- 2. To add a new community, type <snmp community add community

  READ | WRITE> where community is the name of the community and READ | WRITE is the community type. You can have a maximum of five communities.
- 3. If a community is not set up the way you want it, delete it by typing <snmp community del community READ | WRITE > where community is the name of the community and READ | WRITE is the community type.
- 4. At the NCL1155> prompt, type <snmp location location> to change the geographical location of the NCL1155.
- 5. Type <snmp contact contact> to change the contact name for the NCL1155. The contact can be a name and phone number, a URL, or an email address.
- 6. To add a trap server to the NCL1155 configuration, type <snmp trap add aaa.bbb.ccc.ddd community> where aaa.bbb.ccc.ddd is the IP address of the trap server and community is the name of the community on the trap server.
- 7. To delete a trap server from the NCL1155 configuration, type <snmp trap del aaa.bbb.ccc.ddd community> where aaa.bbb.ccc.ddd is the IP address of the trap server and community is the name of the community on the trap server.
- 8. At the NCL1155> prompt, type <save> to transfer the settings to memory.

#### 4.3.4 Setting the DNS Resolver Configuration

The NCL1155 implements Domain Name Server/Service (DNS) resolver software. Once configured, you can use host names instead of IP addresses when you make a Telnet connection from the NCL1155 console to other IP hosts on the network, or when you issue ping or traceroute commands to test connectivity.

Adding DNS lists is optional on the NCL1155, but you can configure the NCL1155 to use a maximum of five DNS servers. An NCL1155 is factory-configured with no DNS servers listed.

You can also configure the NCL1155 to include a domain name for your local IP network.

The following procedure describes how to configure the NCL1155 to implement DNS resolver software and configure the NCL1155 domain name. Setting the DNS resolver configuration is optional.

- 1. At the NCL1155> prompt, type <ip dns> to display the current DNS setup used by the NCL1155.
- 2. To add a DNS Server, type <ip dns server add aaa.bbb.ccc.ddd> where aaa.bbb.ccc.ddd is the IP address of the DNS Server.
- 3. To delete a DNS Server, type <ip dns server del aaa.bbb.ccc.ddd> where aaa.bbb.ccc.ddd is the IP address of the DNS Server.
- 4. To set the domain name for your local IP network, type <ip dns domain domain\_name > where domain\_name is the name for your local IP network.
- 5. At the NCL1155> prompt, type <save> to transfer the settings to memory.

# 4.4 Examples of Bridging and Routing Configurations

The following diagrams show typical point-to-multipoint bridging and routing network topologies, plus the corresponding command-line entries required to configure the devices in the network.

In a point-to-multipoint network configuration, each NCL1155 must be configured to operate as either a bridge or router. You cannot mix operational modes.

#### 4.4.1 Point-to-Multipoint Bridging Network

Figure 10 shows a configuration of a typical point-to-multipoint bridging network.

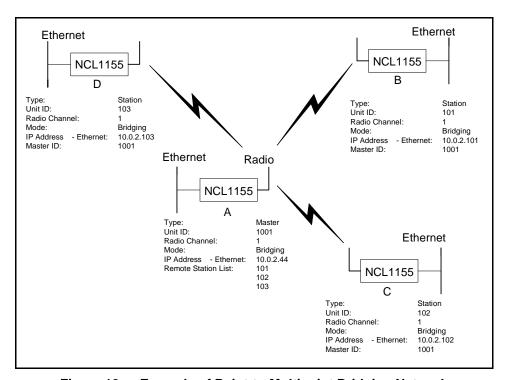

Figure 10 Example of Point-to-Multipoint Bridging Network

In Figure 10, unit A has been configured as the Master of the system with remote units B, C, and D configured as Stations. Units B, C, and D unit IDs have been manually added to the Master (unit A) Remote Station List. The Master unit ID on each Station is set to the unit ID for unit A. If a unit is not in the Master Remote Station List, or does not have the Master unit ID set, it will not be able to join the network.

The following example session shows how to configure the Master NCL1155 for the bridging network shown in Figure 10.

**24** APCD–NC004–0.1

NCL1155>

NCL1155> radio channel 1
Radio channel changed to: 1

NCL1155> radio unitid 1001 Unit ID changed to: 1001 Sets the NCL1155 unit ID

NCL1155> radio type master Radio type changed to: Master

Sets the NCL1155 type to Mas

NCL1155> radio station add 101 Station added.

Adds a station to the Master
Remote Station List

NCL1155> radio station add 102

Station added.

NCL1155> radio station add 103 Station added.

NCL1155> radio

RADIO CONFIGURATION:

Displays the radio configuration information

Radio type : Master
Wireless ID : 1001
Speed : 11Mbs
Channel : 1
Regulatory Domain : FCC/IC
Frequency : 2.412 GHz

Interframe spacing: 32 (281.6 micro seconds)

Hardware address : 00:90:27:CA:62:A3

Network Card IRQ : 5 NIC Base Address : 0x0d0000 Remote Stations : 101

: 102 : 103

NCL1155> ip address ethernet 10.0.2.44 16

IP addresses:

Changes the local

Ethernet IP address

Ethernet: 10.0.2.44/16

Sets the mode to bridging

information

Displays the IP configuration

NCL1155> mode bridging Forwarding mode: Bridging

NCL1155> ip Forwarding Mode: BRIDGING

Addresses:

Ethernet: 10.0.2.44/16

Routing: IP Routing (Static Only)

Routing Table:

| Destination                        | Mask         | Gateway                             | Flags           | Protocol               | Interface          |
|------------------------------------|--------------|-------------------------------------|-----------------|------------------------|--------------------|
| 10.0.0.0<br>10.0.2.44<br>127.0.0.1 | 16<br>0<br>0 | 10.0.2.44<br>10.0.2.44<br>127.0.0.1 | UC<br>UHL<br>UH | Local<br>ICMP<br>Local | eeE0<br>lo0<br>lo0 |
|                                    |              |                                     |                 |                        |                    |

DNS Domain Name:

DNS Servers:

No DNS servers defined.

NCL1155> write Saves the configuration

NCL1155> write

The following example session shows how to configure Station B in Figure 10 to join the network. To configure the remaining Stations, use the same procedure, replacing the unit ID and IP address for each with the appropriate information for that Station.

```
NCL1155>
NCL1155> radio channel 1
Radio channel changed to: 1
NCL1155> radio unitid 101
Unit ID changed to: 101
NCL1155> radio type station

    Sets the NCL1155 type

Radio type changed to: Station
                                                           to Station
NCL1155> radio masterid 1001
                                                    —— Identifies the unit ID of
Master Id changed to: 1001
                                                           the Master for this
NCL1155> ip address ethernet 10.0.2.101 16
IP addresses:
  Ethernet: 10.0.2.101/16
NCL1155> mode bridging
Forwarding mode: Bridging
NCL1155> radio
RADIO CONFIGURATION:
Radio type : Station
Wireless ID
Speed
Channel
                : 101
                : 11Mbs
Channel
Regulatory Domain : FCC/IC
Frequency : 2.412 GHz
Interframe spacing: 32 (281.6 micro seconds)
Hardware address : 00:90:27:CA:62:A3
Network Card IRQ : 5
NIC Base Address : 0x0d0000
Master ID : 1001
NCL1155> ip
Forwarding Mode: BRIDGING
Addresses:
 Ethernet: 10.0.2.101/16
Routing: IP Routing (Static Only)
Routing Table:
Destination Mask Gateway Flags
                                               Protocol Interface
10.0.0.0 16 10.0.2.101 UC Local eeE0 10.0.2.101 0 10.0.2.101 UHL ICMP lo0 127.0.0.1 UH Local 100
DNS Domain Name:
DNS Servers:
No DNS servers defined.
```

#### 4.4.2 Point-to-Multipoint Routing Network

Figure 11 shows a configuration of a typical point-to-multipoint routing network.

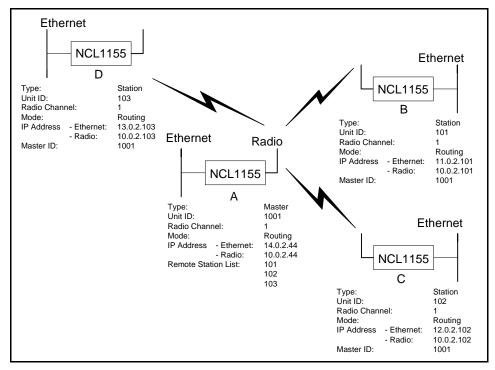

Figure 11 Example of Point-to-Multipoint Routing Network

The following example session shows how to configure the Master NCL1155 for the routing network shown in Figure 11.

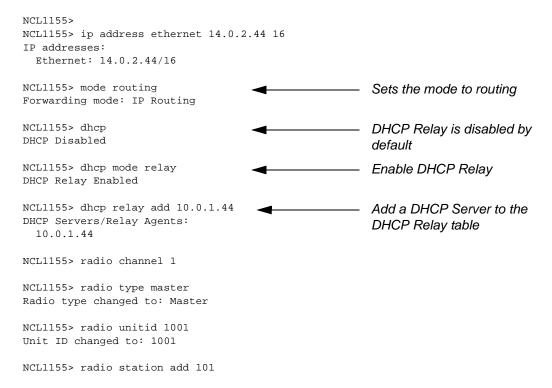

```
Station added.
NCL1155> radio station add 102
Station added.
NCL1155> radio station add 103
Station added.
NCL1155> ip
                                                    — Displays the IP
Forwarding Mode: IP ROUTING
                                                        configuration
Addresses:
  Ethernet: 14.0.2.44/16
 Radio: 101, 10.0.2.44 p-t-p ?
                                                        The ? means that the IP
          102, 10.0.2.44 p-t-p ?
                                                        address for the remote unit
          103, 10.0.2.44 p-t-p ?
                                                        in the routing network has
Routing: IP Routing (Static Only)
                                                        not been set
Routing Table:
Destination Mask Gateway
Flags Protocol Interface
14.0.2.44 0 14.0.2.44 UHL
14.0.0.0 16 14.0.2.44 UC
                                        ICMP
                                              Local
                                                        eeE0
127.0.0.1 0 127.0.0.1
                                             Local
                                  UH
                                                        100
______
DNS Domain Name:
DNS Servers:
No DNS servers defined.
NCL1155> radio
RADIO CONFIGURATION:
Radio type : Master
Wireless ID : 1001
Wireless ID
Speed : 11
Channel : 1
                : 11Mbs
Regulatory Domain : FCC/IC
Frequency : 2.412 GHz
Interframe spacing: 32 (281.6 micro seconds)
Hardware address : 00:90:27:CA:62:A3
Network Card IRQ : 5
NIC Base Address : 0x0d0000
Remote Stations : 101
                 : 102
                : 103
NCL1155> ip address radio 101 10.0.2.44 10.0.2.101
                                                       Sets the radio IP address
IP addresses:
                                                        for the route to station B
  Ethernet: 14.0.2.44/16
                                                        (unit ID 101)
  Radio: 101, 10.0.2.44 p-t-p 10.0.2.101
          102, 10.0.2.44 p-t-p ?
          103, 10.0.2.44 p-t-p ?
NCL1155> ip address radio 102 10.0.2.44 10.0.2.102
                                                        Sets the radio IP address
IP addresses:
                                                        for the route to station C
 Ethernet: 14.0.2.44/16
                                                        (unit ID 102)
  Radio: 101, 10.0.2.44 p-t-p 10.0.2.101
          102, 10.0.2.44 p-t-p 10.0.2.102
          103, 10.0.2.44 p-t-p ?
NCL1155> ip address radio 103 10.0.2.44 10.0.2.103 Sets the radio IP address
IP addresses:
                                                        for the route to station D
  Ethernet: 14.0.2.44/16
                                                        (unit ID 103)
  Radio: 101, 10.0.2.44 p-t-p 10.0.2.101
          102, 10.0.2.44 p-t-p 10.0.2.102
          103, 10.0.2.44 p-t-p 10.0.2.103
```

| NCL1155> ip rout Routing Table: | te ado | d 11.0.0.0 10.0.2 | 2.101 16 |          |           |
|---------------------------------|--------|-------------------|----------|----------|-----------|
| Destination                     | Mask   | Gateway           | Flags    | Protocol | Interface |
| 14.0.2.44                       | 0      | 14.0.2.44         | UHL      | ICMP     | 100       |
| 10.0.2.101                      | 0      | 10.0.2.44         | UHC      | Local    | mdr1      |
| 10.0.2.102                      | 0      | 10.0.2.44         | UHC      | Local    | mdr2      |
| 10.0.2.103                      | 0      | 10.0.2.44         | UHC      | Local    | mdr3      |
| 14.0.0.0                        | 16     | 14.0.2.44         | UC       | Local    | eeE0      |
| 11.0.0.0                        | 16     | 10.0.2.101        | UC       | Static   | mdr1      |
| 127.0.0.1                       | 0      | 127.0.0.1         | UH       | Local    | 100       |
|                                 |        |                   |          |          |           |

For each Station,
route the
Ethernet subnet
to the radio IP
address of the
Station

Note the IP

the remote

Stations are

addresses for

NCL1155> ip route add 12.0.0.0 10.0.2.102 16

NCL1155> ip route add 13.0.0.0 10.0.2.103 16

Routing Table:

| Destination | Mask | Gateway    | Flags | Protocol | Interface |
|-------------|------|------------|-------|----------|-----------|
| 14.0.2.44   | 0    | 14.0.2.44  | UHL   | ICMP     | 100       |
| 10.0.2.101  | 0    | 10.0.2.44  | UHC   | Local    | mdr1      |
| 10.0.2.102  | 0    | 10.0.2.44  | UHC   | Local    | mdr2      |
| 10.0.2.103  | 0    | 10.0.2.44  | UHC   | Local    | mdr3      |
| 14.0.0.0    | 16   | 14.0.2.44  | UC    | Local    | eeE0      |
| 11.0.0.0    | 16   | 10.0.2.101 | UC    | Static   | mdr1      |
| 12.0.0.0    | 16   | 10.0.2.102 | UC    | Static   | mdr2      |
| 127.0.0.1   | 0    | 127.0.0.1  | UH    | Local    | 100       |
|             |      |            |       |          |           |

Routing Table:

| Destination              | Mask     | Gateway                  | Flags      | Protocol         | Interface    |
|--------------------------|----------|--------------------------|------------|------------------|--------------|
| 14.0.2.44                | 0        | 14.0.2.44                | UHL        | ICMP             | 100          |
| 10.0.2.101<br>10.0.2.102 | 0        | 10.0.2.44                | UHC<br>UHC | Local<br>Local   | mdr1<br>mdr2 |
| 10.0.2.103<br>14.0.0.0   | 0<br>16  | 10.0.2.44<br>14.0.2.44   | UHC<br>UC  | Local<br>Local   | mdr3<br>eeE0 |
| 11.0.0.0<br>12.0.0.0     | 16<br>16 | 10.0.2.101<br>10.0.2.102 | UC<br>UC   | Static<br>Static | mdr1<br>mdr2 |
| 13.0.0.0<br>127.0.0.1    | 16<br>0  | 10.0.2.103<br>127.0.0.1  | UC<br>UH   | Static<br>Local  | mdr3<br>100  |
|                          |          |                          |            |                  |              |

NCL1155> ip

Forwarding Mode: IP ROUTING

Addresses:

Ethernet: 14.0.2.44/16

Radio: 101, 10.0.2.44 p-t-p 10.0.2.101 102, 10.0.2.44 p-t-p 10.0.2.102

103, 10.0.2.44 p-t-p 10.0.2.103

Routing: IP Routing (Static Only)

Routing Table:

Destination Mask Gateway Flags

Protocol Interface

14.0.2.44 0 14.0.2.44 UHL ICMP 100

10.0.2.101 0 10.0.2.44 UHC Local mdr1

10.0.2.102 0 10.0.2.44 UHC Local mdr2

10.0.2.103 0 10.0.2.44 UHC Local mdr3

14.0.0.0 16 14.0.2.44 UC Local eeE0

11.0.0.0 16 10.0.2.101 UC Static mdr1

12.0.0.0 16 10.0.2.102 UC Static mdr2

13.0.0.0 16 10.0.2.103 UC Static mdr3

127.0.0.1 0 127.0.0.1 UH Local 100

DNS Domain Name:

```
DNS Servers:
No DNS servers defined.
NCL1155> write
```

The following example session shows how to configure Station B in Figure 11 to join the routing network. To configure the remaining Stations, use the same procedure, replacing the unit ID for each Station with the appropriate ID for that Station.

```
NCL1155>
NCL1155> ip address ethernet 11.0.2.101 16
IP addresses:
  Ethernet: 11.0.2.101/16
  Radio: 200, 10.0.2.44 p-t-p ?
NCL1155> dhcp mode relay
                                                   _____ Enable DHCP Relay
DHCP Relay Enabled
NCL1155> dhcp relay add 10.0.1.44
                                                                      Add a DHCP Server to
DHCP Servers/Relay Agents:
                                                                       the DHCP Relay table
  10.0.1.44
NCL1155> radio channel 1
                                                                 — Set the radio channel
NCL1155> mode routing
Forwarding mode: IP Routing
NCL1155> radio type station
Radio type changed to: Station
NCL1155> radio unitid 101
Unit ID changed to: 101
NCL1155> radio masterid 1001
Master Id changed to: 1001
NCL1155> ip address radio 1001 10.0.2.101
                                                                      Set the radio IP address
10.0.2.44
                                                                       for the route to the Master
IP addresses:
                                                                      NCL1155
  Ethernet: 11.0.2.101/16
  Radio: 1001, 10.0.2.101 p-t-p 10.0.2.44
NCL1155> ip route add 0.0.0.0 10.0.2.44 16
                                                                      Set the default static route
Routing Table:
Destination Mask Gateway Flags
                                                       Protocol Interface

    10.0.2.44
    0
    10.0.2.101
    UHC
    Local
    mdrl

    11.0.2.101
    0
    11.0.2.101
    UHL
    ICMP
    lo0

    11.0.0.0
    16
    11.0.2.101
    UC
    Local
    eeE0

    0.0.0.0
    0
    10.0.2.44
    UC
    Static
    mdrl

    127.0.0.1
    0
    127.0.0.1
    UH
    Local
    lo0

NCL1155> radio
RADIO CONFIGURATION:
Radio type : Station
Wireless ID
                    : 101
Speed : 11Mbs
Channel : 4
Regulatory Domain : FCC/IC
Frequency : 2.412 GHz
```

**30** APCD-NC004-0.1

Interframe spacing: 32 (281.6 micro seconds)

Hardware address : 00:90:27:CA:62:A3

Network Card IRQ : 5
NIC Base Address : 0x0d0000
Master ID : 1001

NCL1155> ip

Forwarding Mode: IP ROUTING

Addresses:

Ethernet: 11.0.2.101/16

Radio: 1001, 10.0.2.101 p-t-p 10.0.2.44

Routing: IP Routing (Static Only)

Routing Table:

| Destination                                                 | Mask              | Gateway                                                          | Flags                        | Protocol                                  | Interface                          |
|-------------------------------------------------------------|-------------------|------------------------------------------------------------------|------------------------------|-------------------------------------------|------------------------------------|
| 10.0.2.44<br>11.0.2.101<br>11.0.0.0<br>0.0.0.0<br>127.0.0.1 | 0<br>0<br>16<br>0 | 10.0.2.101<br>11.0.2.101<br>11.0.2.101<br>10.0.2.44<br>127.0.0.1 | UHC<br>UHL<br>UC<br>UC<br>UH | Local<br>ICMP<br>Local<br>Static<br>Local | mdr1<br>lo0<br>eeE0<br>mdr1<br>lo0 |

DNS Domain Name: DNS Servers:

No DNS servers defined.

### 4.5 Updating an NCL1155 Using Remote Connections

You can connect to the NCL1155 remotely through either of the following methods:

- FTP
- Telnet

To access an NCL1155 remotely, you will require the following information:

- IP address for the NCL1155
- Password for the NCL1155 (Refer to the Configuration Data Record)

**NOTE:** If your network has a firewall, you may be able to access the NCL1155 only from within the network. Before attempting to configure the NCL1155 using a remote connection, you should be familiar with the configuration procedures described in *Configuring the NCL1155*, on page 17.

#### 4.5.1 Establishing an FTP Connection

Use an FTP session to upload firmware upgrades to the NCL1155. Specific instructions to upgrade firmware will be provided with each new release.

**NOTE:** The following procedure assumes that you are using a basic command-line FTP application.

- 1. From a computer or terminal, start an FTP session following the instructions for the FTP application you are using.
- 2. Log into the NCL1155.
- 3. At the User Name prompt, press **Enter**. For FTP sessions, the User Name for the NCL1155 is blank.
- 4. At the Password prompt, type the NCL1155 password that you defined for the device. Refer to the Configuration Data Record for the NCL1155.
- 5. On the FTP client, change the Transfer Mode to binary. For example, type <br/> <br/> <br/> dinary>.
- 6. On the FTP client, put the file to the client (for example: type <put filename.exe filename.exe>). The file transfer will require approximately one minute to complete.
- 7. After the confirmation message is received, quit the FTP session. For example, type <quit>.

**NOTE:** Once finished with the FTP session, you will need to follow up with a Telnet session to reboot the NCL1155 for the upgrade to take effect.

#### 4.5.2 Establishing a Telnet Session

Use a Telnet connection to the NCL1155 to modify configuration parameters or to restart the NCL1155 from a remote location.

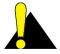

**CAUTION:** If you connect to the NCL1155 using Telnet and change the Routing Tables, Mode, or Radio or Ethernet IP addresses, your connection to the device may be dropped. You will need to reconnect to the NCL1155 using the new IP address in order to save your changes to the device. When you use a local serial connection, this does not occur.

You can use a standard Telnet application to connect to the NCL1155.

- 1. Start the Telnet application on your computer.
- 2. Use a remote system connection to connect to the IP address for the NCL1155.
- 3. At the Password prompt, type the NCL1155 password. The application opens a terminal-emulation screen.
- 4. Modify the configuration parameters as necessary.
- 5. When done, type <exit> to close the Telnet session.

**NOTE:** If you restart or reboot while connected to the NCL1155 through Telnet, it will drop your connection. After restarting, you must reconnect to the NCL1155 before continuing.

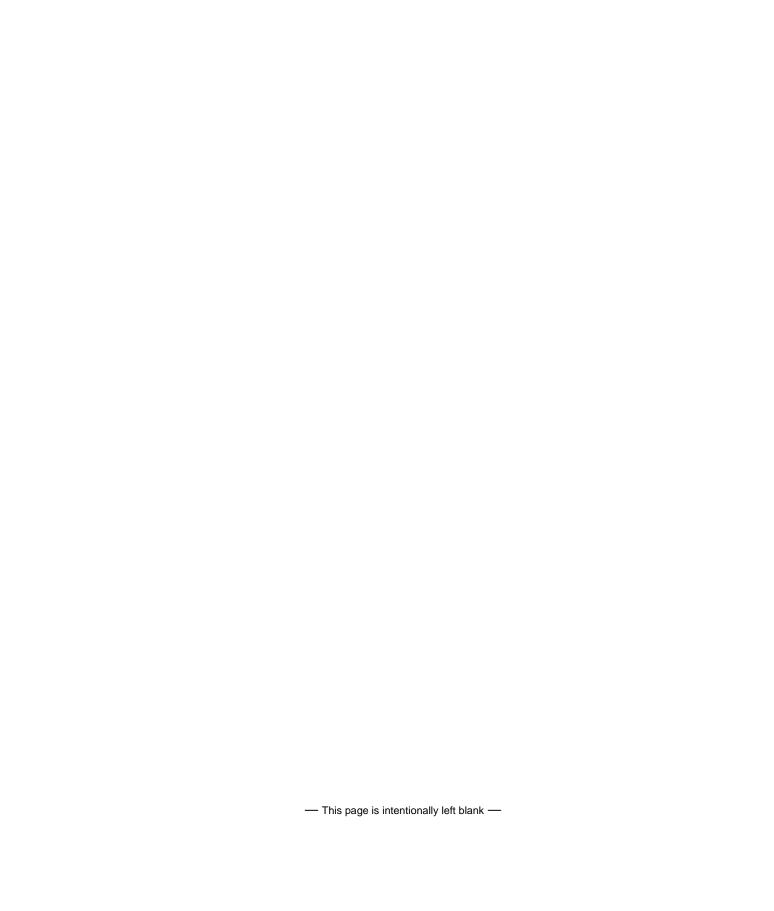

5

# **Testing and Deployment**

This section describes the tests that you can perform before and after deployment to optimize the performance of your NCL1155:

#### **Before Deployment**

• radio connection (pinging)

#### **After Deployment**

- signal strength (antenna alignment)
- · continuous transmit and receive
- transmit and receive loopback

# 5.1 Performing a Ping Test

Use the Ping Test to verify that the NCL1155 is configured correctly and able to communicate with other bridges and routers.

**NOTE:** This test requires two NCL1155 units, one configured as a Master, and the other, a Station, set up on either side of a room, at least 12 feet apart.

1. Ensure that each NCL1155 has an antenna connected to it. Do NOT plug the NCL1155 to the power outlet until you have an antenna connected.

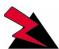

#### WARNING!

Antennas and associated transmission cable must be installed by qualified personnel. Failure to terminate the antenna port correctly can permanently damage the NCL1155. WaveRider assumes no liability for failure to adhere to this recommendation or to recognized general safety precautions.

- 2. Plug the NCL1155 back into the power source and at the terminal console keyboard, log into the NCL1155.
- 3. At the NCL1155> prompt, type <ip ping  $ip\_address$ > where  $ip\_address$  is the IP address for the other NCL1155.
- 4. Let the ip ping command run for approximately 10 seconds. Press any key to end the ip ping command. If the configuration is correct, you should get a response similar to the following:

```
NCL1155>
NCL1155> ip ping 10.0.2.52
Press any key to stop.
PING 10.0.2.52: 56 data bytes
64 bytes from 10.0.2.52: icmp_seq=0. time=0. ms
64 bytes from 10.0.2.52: icmp_seq=1. time=30. ms
64 bytes from 10.0.2.52: icmp_seq=2. time=0. ms
64 bytes from 10.0.2.52: icmp_seq=3. time=0. ms
64 bytes from 10.0.2.52: icmp_seq=3. time=0. ms
64 bytes from 10.0.2.52: icmp_seq=4. time=0. ms
64 bytes from 10.0.2.52: icmp_seq=5. time=0. ms
64 bytes from 10.0.2.52: icmp_seq=6. time=0. ms
64 bytes from 10.0.2.52: icmp_seq=6. time=0. ms
67 bytes from 10.0.2.52: icmp_seq=6. time=0. ms
68 bytes from 10.0.2.52: icmp_seq=6. time=0. ms
69 bytes from 10.0.2.52: icmp_seq=6. time=0. ms
60 bytes from 10.0.2.52: icmp_seq=6. time=0. ms
60 bytes from 10.0.2.52: icmp_seq=6. time=0. ms
61 bytes from 10.0.2.52: icmp_seq=6. time=0. ms
62 bytes from 10.0.2.52: icmp_seq=6. time=0. ms
63 bytes from 10.0.2.52: icmp_seq=6. time=0. ms
64 bytes from 10.0.2.52: icmp_seq=6. time=0. ms
65 bytes from 10.0.2.52: icmp_seq=6. time=0. ms
66 bytes from 10.0.2.52: icmp_seq=6. time=0. ms
67 bytes from 10.0.2.52: icmp_seq=6. time=0. ms
68 bytes from 10.0.2.52: icmp_seq=6. time=0. ms
69 bytes from 10.0.2.52: icmp_seq=6. time=0. ms
60 bytes from 10.0.2.52: icmp_seq=6. time=0. ms
60 bytes from 10.0.2.52: icmp_seq=6. time=0. ms
61 bytes from 10.0.2.52: icmp_seq=6. time=0. ms
62 bytes from 10.0.2.52: icmp_seq=6. time=0. ms
63 bytes from 10.0.2.52: icmp_seq=6. time=0. ms
64 bytes from 10.0.2.52: icmp_seq=6. time=0. ms
64 bytes from 10.0.2.52: icmp_seq=6. time=0. ms
```

If the connection does not work, you will receive the following message:

```
NCL1155>
NCL1155> ip ping 10.0.2.52
Press any key to stop.
PING 10.0.2.52: 56 data bytes
no answer from 10.0.2.52
NCL1155>
```

You receive replies only if the link is operational. Refer to Chapter 7, *Troubleshooting*, on page 53 if the device does not respond.

## 5.2 Optimizing Signal Strength

#### 5.2.1 Running the Continuous Transmit (Tx) Test

This test should only be used when setting up a Master and the first Station of a new network. The purpose of this test is to send a continuous stream of messages from an NCL1155 Master to a Station which receives and discards the messages, or to a spectrum analyzer for signal monitoring. The Radio Packet Error Rate (PER) is displayed at a Station receiving the Continuous Transmit messages and using that information, an installer aligns the antenna accordingly. Refer to section 6.2, *Radio Packet Error Rate (PER)*, on page 44 for more information.

You will need one NCL1155 configured as a Master. At the other end of the link, you can have an NCL1155 Station or a spectrum analyzer. The following procedure describes the test for a Master NCL1155 and one Station NCL1155. If you are using a spectrum analyzer, adjust the antenna for maximum received signal.

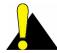

**CAUTION:** Do NOT run this test in a working network. Doing so will cause network operations to slow down. These tests must be performed individually on each NCL1155 unit.

- Ensure that the NCL1155s (one Master and one Station) have been configured and tested
- 2. Deploy the Master and Station connecting the antennas as required.

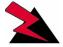

#### **WARNING!**

Antennas and associated transmission cable must be installed by qualified personnel. Failure to terminate the antenna port correctly can permanently damage the NCL1155. WaveRider assumes no liability for failure to adhere to this recommendation or to recognized general safety precautions.

- 3. Connect a terminal at each NCL1155 using a serial cable and log into each device.
- 4. At the Master NCL1155 console terminal, type <radio txTest start> to begin the Continuous Transmit Test. "Radio Tx Test On" is displayed above the NCL1155> prompt when the test is running.
- 5. At the Station NCL1155 console terminal, type <radio per continuous> to begin displaying the Radio PER. Refer to section 6.2, Radio Packet Error Rate (PER), on page 44 for more information.
- 6. Using the information from Radio PER, align the antenna at the NCL1155 Station so that the number of packets missed is at a minimum rate.

- 7. When done with the antenna alignment, stop the test at the Master NCL1155. Type <radio txTest stop>.
- 8. At the Station NCL1155, press any key to end the Radio PER output.

NOTE: By default, a Master NCL1155 keeps track of the Radio PER of each Station. A Station does not track the Radio PER of another visible Station unless it is running the Continuous Receive test. Refer to section 5.2.2, Running the Continuous Receive (Rx) Test, on page 38. A Station does track the Radio PER of both direct and broadcast communication with the Master.

The information received from Radio PER during the Continuous Transmit test will be similar to the following output. The following output is from a Station (unit ID 2) communicating with the Master (unit ID 1) that is running the Continuous Transmit test.

| station> radio per continuous |    |                  |         |        |
|-------------------------------|----|------------------|---------|--------|
|                               |    | Total # Received |         |        |
|                               | UP | 2                | 0       | 0      |
|                               |    | Total # Received |         |        |
| 1<br>broadcast                |    | 2                | 0<br>56 | 0<br>6 |
|                               |    | Total # Received |         |        |
|                               | UP | 2<br>1679        | 0<br>91 | 0<br>5 |
| Unit Id                       |    | Total # Received |         |        |
| 1<br>broadcast                |    | 2                | 0       | 0      |
|                               |    | Total # Received |         |        |
| 1<br>broadcast                |    | 2 3411           | 0       | 0      |
| station>                      |    |                  |         |        |

station> radio per continuous

#### 5.2.2 Running the Continuous Receive (Rx) Test

The purpose of this test is to help you deploy an additional Station in an existing network without interrupting traffic to the currently active Stations in the network. The test is run from the new Station to "sniff" packets destined to every other Station (originated by the Master) in the system. The test is run simultaneously with Radio PER which displays the number of packets received and missed for each Station that is sniffed. This test can also be used at existing Stations to analyze throughput in a running system.

- 1. Ensure that the new Station NCL1155 has been configured and tested.
- 2. Deploy the Station and connect the antenna.

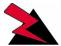

#### **WARNING!**

Antennas and associated transmission cable must be installed by qualified personnel. Failure to terminate the antenna port correctly can permanently damage the NCL1155. WaveRider assumes no liability for failure to adhere to this recommendation or to recognized general safety precautions.

- Connect a terminal at the Station NCL1155 using a serial cable and log into the device.
- 4. At the Station NCL1155, type <radio rxTest start> to begin "sniffing" the transmissions and automatically start the Radio PER display. "Continuous Rx test started" is displayed when the test is started.

NOTE: If you stop the Radio PER display (press any key), you can restart the display by typing <radio per continuous>. Refer to section 6.2, Radio Packet Error Rate (PER), on page 44 for more information.

- 5. Using the information from Radio PER, align the antenna at the NCL1155 Station so that the number of packets missed is at a minimum rate.
- 6. When done with the antenna alignment, press any key to stop the Radio PER display, then type <radio rxTest stop> to stop the test.

The information received from Radio PER during the Continuous Receive test will be similar to the following output. The following output is from a Station (unit ID 2) communicating with the Master (unit ID 1) that is also transmitting to another Station (unit ID 3).

station> radio rxtest start
Continuous Rx test started

| Unit Id             | Link Status | Total # Received | Total # Missed | PER (%)     |
|---------------------|-------------|------------------|----------------|-------------|
| 1<br>broadcast      | UP<br>UP    | 1<br>509<br>1    | 0 0 0          | 0<br>0<br>0 |
| Unit Id             | Link Status | Total # Received | Total # Missed | PER (%)     |
| 1<br>broadcast      | UP<br>UP    | 1<br>510<br>1    | 0<br>0<br>0    | 0 0 0       |
| Unit Id             | Link Status | Total # Received | Total # Missed | PER (%)     |
| 1<br>broadcast<br>3 | UP<br>UP    | 1<br>512<br>1    | 0<br>0<br>0    | 0<br>0<br>0 |

| Unit Id   | Link Status | Total # Received | Total # Missed | PER (%) |
|-----------|-------------|------------------|----------------|---------|
|           |             |                  |                |         |
| 1         | UP          | 1                | 0              | 0       |
| broadcast |             | 515              | 0              | 0       |
| 3         | UP          | 1                | 0              | 0       |
|           |             |                  |                |         |
| Unit Id   | Link Status | Total # Received | Total # Missed | PER (%) |
|           |             |                  |                |         |
| 1         | UP          | 1                | 0              | 0       |
| broadcast |             | 518              | 0              | 0       |
| 3         | UP          | 1                | 0              | 0       |

[Radio Rx Test On]
station> radio rxtest stop
station>

#### 5.2.3 Performing the Transmit/Receive Loopback Test

This test should only be used when setting up a new network. The purpose of this test is to ensure that the Master NCL1155 can "see" the Station. It also determines the quality of the links between Master and Station. The test originates at the Master NCL1155, repeatedly sending test packets to the Stations. A Station recognizes these as test packets from the Master and echoes them back to the Master. When the Master receives the replies from the Station, it updates its Radio PER for that Station. One Master NCL1155 can have up to ten Stations simultaneously echoing test packets back to it.

You will need one NCL1155 configured as a Master and at least one NCL1155 Station.

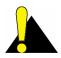

**CAUTION:** Do NOT run this test in a working network. Doing so will cause every device in the network to slow down.

- Ensure that the Master NCL1155 and Station NCL1155s have been configured and tested.
- 2. Deploy the Master and at least one Station connecting the antennas for each device as required.

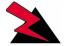

#### **WARNING!**

Antennas and associated transmission cable must be installed by qualified personnel. Failure to terminate the antenna port correctly can permanently damage the NCL1155. WaveRider assumes no liability for failure to adhere to this recommendation or to recognized general safety precautions.

- Connect a terminal to the Master NCL1155 using a serial cable and log into the device.
- 4. At the Master NCL1155 console terminal, type <radio txrx start> to begin the Transmit/Receive Loopback test and automatically start the Radio PER display. "Tx/Rx test started" is displayed when the test is started. Refer to section 6.2, Radio Packet Error Rate (PER), on page 44 for more information.
- 5. Using the information from Radio PER, determine the quality of the link between the Master and Stations.
- 6. When done, press any key to stop Radio PER, then stop the Transmit/Receive Loopback Test by typing <radio txrx stop>.

The information received from Radio PER during the Transmit/Receive Loopback test will be similar to the following output. The following output is from a Master (unit ID 1) communicating with two Stations (unit IDs 2 and 3).

master> radio txrx start

Tx/Rx test started

|         |          | Total # Received |            |        |
|---------|----------|------------------|------------|--------|
|         | UP       | 9<br>5           | 0          | 0      |
|         |          | Total # Received |            |        |
|         | -        |                  | 53<br>56   | 6<br>6 |
|         |          | Total # Received |            |        |
| _       | UP<br>UP |                  | 85<br>91   | 4<br>5 |
| Unit Id |          | Total # Received |            |        |
| 2       | UP       | 2566             | 109<br>126 | 4      |
|         |          | Total # Received |            | , ,    |
|         | UP       |                  | 141<br>149 | 3      |

[Radio TxRx Test On]
master> radio txrx stop
master>

6

# System Reporting and Diagnostics

After an NCL1155 has been configured, tested, and deployed, you can generate on demand reports about its performance in key system areas:

- Receive Signal Strength Indication (RSSI)
- Radio Packet Error Rate (PER)
- Interface Statistics

## 6.1 Radio Receive Signal Strength Indication (RSSI)

Radio RSSI calculates the average and peak receive signal strength values based on factory set threshold (floor) value. This value can be reconfigured by the user.

To display the current Radio RSSI for an NCL1155 during normal operation, type <radio rssi>. Press any key to stop.

At a Master or Station NCL1155, you will receive output similar to the following example:

```
RSSI THRESHOLD=0
RSSI;PEAK
radio rssi=24;25
radio rssi=24;25
radio rssi=24;25
radio rssi=24;25
radio rssi=24;25
radio rssi=24;25
radio rssi=24;25
radio rssi=24;25
radio rssi=24;25
radio rssi=24;25
radio rssi=24;25
radio rssi=24;25
radio rssi=24;25
radio rssi=24;25
radio rssi=24;25
radio rssi=24;25
radio rssi=24;25
radio rssi=24;25
```

Press any key to stop.

# 6.2 Radio Packet Error Rate (PER)

Radio PER can be displayed at any time, including during tests. See Chapter 5.2, *Optimizing Signal Strength*, on page 37 for other tests that use Radio PER statistics.

To display the current Radio PER for an NCL1155 during normal operation, type <radio per> or <radio per single>.

Table 1 defines how to interpret the Radio PER output.

At a Master NCL1155, you will receive output similar to the following. The following example was taken at a Master NCL1155 communicating with two Stations (unit IDs 2 and 3).

master> radio per single

| Unit Id | Link Status | Total # Received | Total # Missed | PER (%) |
|---------|-------------|------------------|----------------|---------|
|         |             |                  |                |         |
| 2       | UP          | 2                | 0              | 0       |
| 3       | UP          | 2                | 0              | 0       |
|         |             |                  |                |         |

master>

At a Station NCL1155, you will receive output similar to the following. The following example was taken at a Station (unit ID 2) communicating with a Master (unit ID 1).

station> radio per single

| Unit Id   | Link Status | Total # Received | Total # Missed | PER (%) |
|-----------|-------------|------------------|----------------|---------|
|           |             |                  |                |         |
| 1         | UP          | 1                | 0              | 0       |
| broadcast |             | 72               | 0              | 0       |
|           |             |                  |                |         |
| station>  |             |                  |                |         |

To display the radio PER once every second during normal operation, type < radio per continuous > .

To clear the Radio PER statistics, type <radio per reset>.

To stop the Radio PER display, press any key.

At a Master NCL1155, you will receive output similar to the following. The following example was taken at a Master (unit ID 1) communicating with two Stations (unit IDs 2 and 3).

master> radio per continuous

| Unit Id |          | Total # Received |   | PER (%) |
|---------|----------|------------------|---|---------|
| 2       | UP<br>UP | 2                | 0 | 0       |
| Unit Id |          | Total # Received |   |         |
| 2 3     | UP<br>UP | 102<br>42        | 0 | 0       |
| Unit Id |          | Total # Received |   | PER (%) |
| 2 3     | UP<br>UP | 112<br>4         | 1 | 0       |
| Unit Id |          | Total # Received |   |         |
| 2       | UP<br>UP | 140<br>85        | 2 | 0       |
| Unit Id |          | Total # Received |   | PER (%) |
| 2       | UP<br>UP | 171<br>101       | 2 | 0       |

master>

At a Station NCL1155, you will receive output similar to the following. The following example was taken at a Station (unit ID 2) communicating with a Master (unit ID 1).

station> radio per continuous

| Unit Id        |    | Total # Received |                |   |
|----------------|----|------------------|----------------|---|
|                | UP | 1<br>236         | 0              | 0 |
| Unit Id        |    | Total # Received |                |   |
|                | UP | 1<br>237         | 0              | 0 |
| Unit Id        |    | Total # Received |                |   |
| 1<br>broadcast |    | 1<br>239         | 0              | 0 |
| Unit Id        |    | Total # Received |                |   |
| 1<br>broadcast |    | 1 240            | 0              | 0 |
| Unit Id        |    | Total # Received | Total # Missed |   |
| 1<br>broadcast |    | 1<br>241         | 0              | 0 |

station>

Table 1 Radio Packet Error Rate Assessment

| Radio PER Ratio | Transmission Quality |
|-----------------|----------------------|
| less than 1%    | excellent            |
| 1% to 4%        | good                 |
| 5% to 7%        | marginal             |
| greater than 7% | poor                 |

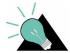

**TIP:** Use Radio PER during testing and deployment testing to monitor transmission quality. Refer to Chapter 5.2, *Optimizing Signal Strength*, on page 37 for other tests that benefit from Radio PER statistics.

#### 6.3 Interface Statistics

The interface statistics command displays the configuration information and statistics for the three interfaces associated with the NCL1155: radio, Ethernet and loopback.

The loopback interface is an interface on a logical network that returns all output packets as input packets. The address for this logical network is 127.0.0.0 and the address for the loopback interface is usually 127.0.0.1. This means that any packets sent to the IP address 127.0.0.1 will be turned around and queued as input packets to the same interface. The values of the input and output statistics for the loopback interface should both be the same.

To see the interface information for a NCL1155, type <interface statistics> at the NCL1155> prompt.

Table 2 provides definitions for the statistics labels.

For a Master NCL1155, information similar to the following example is displayed:

```
NCL1155> interface statistics
Statistics For Loopback
-----
Flags
                              UP LOOPBACK NOTRAILERS RUNNING MULTICAST
MTU
Hardware Address
                          UP(1)
UP(1)
Administrative Status
Operational Status
                             3808
Input Octets
Input Unicast Packets 64
Input Non-Unicast Packets 0
Input Discards
                             0
                            0
Input Errors
                            0
3808
Input Unknown Protocols
Output Octets
Output Unicast Packets
                             64
Output Non-Unicast Packets 0
                            0
Output Discards
Output Errors
more...
Statistics For Ethernet
                              UP BROADCAST NOTRAILERS RUNNING MULTICAST
Flags
MTU
                              1500
                             00:90:27:b1:aa:ad
Hardware Address
                           UP(1)
UP(1)
Administrative Status
Operational Status
Input Octets
                             31614896
Input Unicast Packets 20923
Input Non-Unicast Packets 0
Input Discards
                             9022
                             0
Input Errors
                            0
Input Unknown Protocols
Output Octets
                              3371158
Output Unicast Packets
                              2255
Output Non-Unicast Packets 0
                            2215
Output Discards
Output Errors
more...
Statistics For Master Radio
                              TIP POINT-TO-POINT NOTRATLERS RUNNING NOARP MULTIC
Flags
```

|                   | ative Status<br>al Status        |      | UP(1) | 27:b1: | aa:ad          |             |                      |
|-------------------|----------------------------------|------|-------|--------|----------------|-------------|----------------------|
| Remote<br>Station | Input<br>Octets                  |      |       |        | Discards       | Errors      | Unknown<br>Protocols |
|                   | 967998<br>1218723                |      |       |        |                | 0           | 0                    |
|                   | 1251987                          |      |       |        | 0              | 0           | 0                    |
| Output Sta        | atistics                         |      |       |        |                |             |                      |
|                   | Output<br>Octets                 |      |       |        | Discards       | Errors      |                      |
| 102               | 10419675<br>10446473<br>10402915 | 6958 | 0     |        | 45<br>33<br>43 | 0<br>0<br>0 |                      |

#### For a Station NCL1155, information similar to the following example is displayed:

```
NCL1155> interface statistics
Statistics For Loopback
_____
Flags
                                UP LOOPBACK NOTRAILERS RUNNING MULTICAST
                                 32768
Hardware Address
                               UP(1)
UP(1)
Administrative Status
Operational Status
Input Octets
Input Unicast Packets
50
Input Non-Unicast Packets
0
                                 2975
Input Errors
Input Unknown Protocols 0
Output Octets 2975
Output Unicast Packets 50
Output Non-Unicast Packets 0
Output Discards
                                  0
Output Errors
more...
Statistics For Ethernet
_____
                                 UP BROADCAST NOTRAILERS RUNNING MULTICAST
Flags
MTU
                                 1500
Hardware Address
Hardware Address 00:90:27:b1:ad:01
Administrative Status UP(1)
Operational Status UP(1)
Input Octets 7479220
Input Unicast Packets 4941
Input Non-Unicast Packets 0
Input Discards
Input Discards
Input Errors
                                  0
Input Unknown Protocols
```

```
Output Octets
                             25364516
Output Unicast Packets
                              16759
Output Non-Unicast Packets
                             76
Output Discards
Output Errors
more...
Statistics For Radio
______
                              UP POINT-TO-POINT NOTRAILERS RUNNING NOARP MULTIC
Flags
AST
MTU
                              1552
Hardware Address
                             00:90:27:b1:ad:01
                           UP(1)
UP(1)
Administrative Status
Operational Status
                            25331759
Input Octets
Input Unicast Packets 16769
Input Non-Unicast Packets 5
                            0
Input Discards
                             0
Input Errors
Input Unknown Protocols
                             0
Output Octets
                             7441747
Output Unicast Packets
                            4970
Output Non-Unicast Packets 0
Output Discards
                            0
Output Errors
```

Table 2 Interface Statistics

| Label                 | Description                                                                                                    |  |
|-----------------------|----------------------------------------------------------------------------------------------------|--|
| Flags                 | Specifies the operational state and properties of the interface. Possible flags are:  BROADCAST: interface is for a broadcast network  MULTICAST: interface supports multicasting  POINT-TO-POINT: interface is for a point-to-point network  LOOPBACK: interface is for a loopback network  RUNNING: resources are allocated for this interface  SIMPLEX: interface cannot receive its own transmissions  ALLMULTI: interface is receiving all multicast packets  DEBUG: debugging is enabled for the interface  NOARP: do not use ARP on this interface  NOTRAILERS: avoid using trailer encapsulation  PROMISCUOUS: interface receives all network packets |  |
|                       | <ul><li>TX: a transmission is in progress</li><li>UP: interface is operating</li></ul>                                                                                                    |  |
| MTU                   | Maximum transmission unit or the size of the largest packet the interface can handle.                                                                                                    |  |
| Hardware Address      | MAC address or Ethernet address of the interface.                                                                                                    |  |
| Administrative Status | Desired state of the interface. The NCL1155 supports UP and DOWN states.                                                                                                    |  |
| Operational Status    | Current operational state of the interface.                                                                                                    |  |

| Label                         | Description                                                                                                    |
|-------------------------------|----------------------------------------------------------------------------------------------------|
| Input Octets                  | Number of bytes that arrived on this interface since the last interface reset or reboot.                                |
| Input Unicast Packets         | Number of unicast packets that arrived on this interface since the last interface reset or reboot.                      |
| Input Non-Unicast<br>Packets  | Number of non-unicast packets that arrived on this interface since the last interface reset or reboot.                  |
| Input Discards                | Number of packets that arrived on this interface and were discarded since the last interface reset or reboot.           |
| Input Errors                  | Number of packets that arrived on this interface with errors since the last interface reset or reboot.                  |
| Output Octets                 | Number of bytes that were sent from this interface since the last interface reset or reboot.                            |
| Output Unicast<br>Packets     | Number of unicast packets that were sent from this interface since the last interface reset or reboot.                  |
| Output Non-Unicast<br>Packets | Number of non-unicast packets that were sent from this interface since the last interface reset or reboot.              |
| Output Discards               | Number of outbound packets that were dropped because of implementation limits since the last interface reset or reboot. |
| Output Errors                 | Number of outbound packets dropped because of errors since the last interface reset or reboot.                          |

#### 6.3.1 IP Statistics

To see the IP protocol layer statistics for a NCL1155, at the  $\mathtt{NCL1155}$  prompt, type <ip statistics>.

Table 3 provides definitions for the statistics labels.

Information similar to the following example is displayed. The statistics for this command are from the time of the last reboot of the NCL1155.

NCL1155> ip statistics IP STATISTICS Total packets received
Bad checksum discards Packet too short discards Not enough data discards Bad header length discards
Bad data length discards Fragments received Fragments dropped Fragments timed out Packets forwarded 0 Couldn't forward discards 0 Redirected forwards Unknown protocol discards 25

| No space discards   | 0 |
|---------------------|---|
| Packets reassembled | 0 |
| Fragments sent      | 0 |
| No route discards   | 0 |

#### Table 3 IP Statistics

| Label                      | Descriptions                                                                           |
|----------------------------|----------------------------------------------------------------------------------------|
| Total packets received     | Number of packets sent to the IP layer.                                                |
| Bad checksum discards      | Number of packets discarded due to a bad checksum.                                     |
| Packet too short discards  | Number of packets dropped due to an invalid data length.                               |
| Not enough data discards   | Number of packets dropped because they did not contain enough data to be an IP packet. |
| Bad header length discards | Number of packets discarded because of inconsistent IP header and IP data lengths.     |
| Fragment received          | Number of packet fragments received.                                                   |
| Fragments dropped          | Number of fragments dropped due to lack of space or duplicates.                        |
| Fragments timed out        | Number of fragments that were timed-out.                                               |
| Packets forwarded          | Number of packets forwarded at the IP layer.                                           |
| Couldn't forward discards  | Number of packets received for unreachable destinations.                               |
| Redirected forwards        | Number of redirect messages that were sent.                                            |
| Unknown protocol discards  | Number of packets of unknown or unsupported protocol received and discarded.           |
| No space discards          | Number of packets dropped because of resource shortages.                               |
| Packets reassembled        | Number of packets that needed to be reassembled.                                       |
| Fragments sent             | Number of fragments successfully sent.                                                 |
| No route discards          | Number of packets discarded because there was no route to the destination given.       |

#### 6.3.2 Radio Statistics

To see radio statistics for the NCL1155, at the NCL1155> prompt, type <radio statistics>. The statistics displayed are since the last reboot of the NCL1155.

Table 4 provides definitions for the statistics labels.

Information similar to the following example is displayed:

NCL1155> radio statistics RADIO STATISTICS: Transmitted :

Tx Underflows :

Tx Overflows :

TX\_RDY Error :

Rx Packets :

Rx Underflows :

Rx Overflows :

MD\_RDY Error : 1455 0 0 120106 MD\_RDY Error : Rx Data CRC Error : 1 ALF Header Chksum Error : 0 Rx MAC Header CRC Error :
Rx Invalid Data Length :
Broadcast Discards : 0 Rx Invaria Discards : 0 Rx Length Mismatch Ω Tx Length Mismatch : 0 Missed Complete 0

Table 4 Radio Statistics

Missed Header

| Label                   | Description                                                                                 |
|-------------------------|---------------------------------------------------------------------------------------------|
| Transmitted             | Number of packets sent.                                                                     |
| Tx Blocks delayed       | Number of transmitted blocks delayed.                                                       |
| Rx Packets              | Number of packets received.                                                                 |
| Rx Data CRC Error       | Number of received data CRC errors that occurred.                                           |
| ALF Header Chksum Error | Number of packets received with an invalid Air Link Frame (ALF) header.                     |
| Rx MAC Header CRC Error | Number of times packets were discarded because headers were invalid.                        |
| Rx MAC Header CRC Fixed | Number of times the MAC header CRC was fixed.                                               |
| RX Invalid Data Length  | Number of packets received with an invalid length (that is, greater than the maximum size). |
| NIC Failure             | Number of network interface card failures.                                                  |
| Broadcast Discards      | Number of broadcast packets that the NCL1155 received and discarded.                        |
| Transmit Timeouts       | Number of transmit timeouts due to the radio channel being too busy or due to interference. |

7

# **Troubleshooting**

Use this section to identify and correct common problems associated with NCL1155 operation.

To verify that the connection has been re-established, test the connection using a ping test described in *Performing a Ping Test*, on page 35.

To verify the routing, follow the procedures in Verifying NCL1155 Routing, on page 55.

**Table 5 Common Problems and Solutions** 

| Symptom                                                                                       | Possible Cause                                                               | Solution                                                                                                    |
|-----------------------------------------------------------------------------------------------|------------------------------------------------------------------------------|----------------------------------------------------------------------------------------------------|
| Power LED on back panel of NCL1155 is off                                                     | NCL1155 is not receiving power.                                              | <ul> <li>Ensure that the device is plugged into a 110 - 220 V AC outlet and that there is power at the outlet.</li> <li>Check all cables for loose or faulty connections. Replace cables if necessary.</li> </ul> |
| Cannot communicate with<br>NCL1155 from the Ethernet<br>side and the Ethernet light is<br>off | NCL1155 is not receiving power.                                              | <ul> <li>Ensure that the device is plugged into a 110 - 220 V AC outlet and that there is power at the outlet.</li> <li>Check all cables for loose or faulty connections. Replace cables if necessary.</li> </ul> |
|                                                                                               | Ethernet cable is faulty or the wrong type (crossover vs. straight-through). | Replace Ethernet cable, if necessary.                                                                                                    |
| Cannot communicate with<br>NCL1155 from the Ethernet<br>side and the Ethernet light is<br>on  | NCL1155 configuration is incorrect.                                          | Connect a computer to the RS-232 port and log into the NCL1155.  • Verify Ethernet IP address.  • Verify bridging or routing.  • Verify Routing Table, if applicable. See Verifying NCL1155 Routing, on page 55.  |

| Symptom                                              | Possible Cause                                                        | Solution                                                                                                    |
|------------------------------------------------------|-----------------------------------------------------------------------|----------------------------------------------------------------------------------------------------|
| Master cannot communicate with any Stations          | Master NCL1155 is disabled.                                           | Connect a computer to the RS-232 port and log into the NCL1155.  • Ensure that the radio transmission is enabled.  • Check RSSI.                                                                                                    |
|                                                      | Master NCL1155 configuration is incorrect.                            | Connect a computer to the RS-232 port and log into the NCL1155.  Verify radio channel.  Verify Master unit ID.  Verify Station IDs have been added to Remote Station List.  Verify that the Master has all Stations enabled.  Verify routing or bridging.  Verify Routing Table, if applicable. See Verifying NCL1155 Routing, on page 55. |
|                                                      | Master NCL1155 antenna system has a problem.                          | <ul><li>Check RSSI.</li><li>Verify RF connections.</li><li>Check RF cable for damage.</li><li>Check antenna for damage.</li></ul>                                                                                                    |
| Master cannot communicate with an individual Station | Station is not receiving power.                                       | <ul> <li>Ensure that the device is plugged into a 110 - 220 VAC outlet and that there is power at the outlet.</li> <li>Check all cables for loose or faulty connections. Replace cables if necessary.</li> </ul>                                                                                                    |
|                                                      | Station NCL1155 antenna system has a problem.                         | <ul> <li>Check RSSI.</li> <li>Verify RF connections.</li> <li>Check RF cable for damage.</li> <li>Check antenna for damage.</li> <li>Check for any deviation from set direction.</li> </ul>                                                                                                    |
|                                                      | Antenna line-of-sight (LOS) to master has been obstructed.            | Check RSSI.     Ensure that a clear LOS still exists to the Master NCL1155 antenna.                                                                                                    |
|                                                      | Station configuration is incorrect.                                   | Connect a computer to the RS-232 port and log into the NCL1155.  • Verify radio channel.  • Verify Station unit ID.  • Verify Master unit ID.  • Verify routing or bridging.  • Verify Routing Table, if applicable. See Verifying NCL1155 Routing, on page 55.                                                                            |
|                                                      | Station is disabled.                                                  | Connect a computer to the RS-232 port and log into the Master NCL1155 for the group.  Verify that the Station has been enabled from the Master.  Check RSSI.                                                                                                    |
|                                                      | Station has not been added to the Master NCL1155 Remote Station List. | Connect a computer to the RS-232 port and log into the Master NCL1155 for the group.  Verify the Station has been added to the Remote Station List.  Verify the Routing Table, if applicable. See Verifying NCL1155 Routing, on page 55.                                                                                                   |

### 7.1 Verifying NCL1155 Routing

To verify the routing is correct, you will need to verify both the Master and Station Routing Tables. If the Routing Tables are incorrect, configure the devices with the corrected values.

#### 7.1.1 Verify the NCL1155 Routing Table

Use the Configuration Data Record for the NCL1155 to verify the information is configured correctly in the device.

- 1. Connect to the NCL1155 using a crossover serial cable.
- 2. Log in to the NCL1155. You will be prompted for the NCL1155 password when you log in.
- 3. Type <mode> to verify bridging or routing is set correctly for the NCL1155 group.
- 4. At the NCL1155> prompt, type <ip>. The configuration information is displayed.
- 5. Verify the NCL1155 Ethernet IP address and subnet mask are configured correctly.
- 6. Verify the radio IP address is correct, if applicable.
- 7. Verify the Routing Table is correct according to your routing plan.
- 8. If the forwarding mode is routing, at a Station NCL1155, ensure that the default static route is set. At a Master NCL1155, ensure the Ethernet subnet for each Station is set.

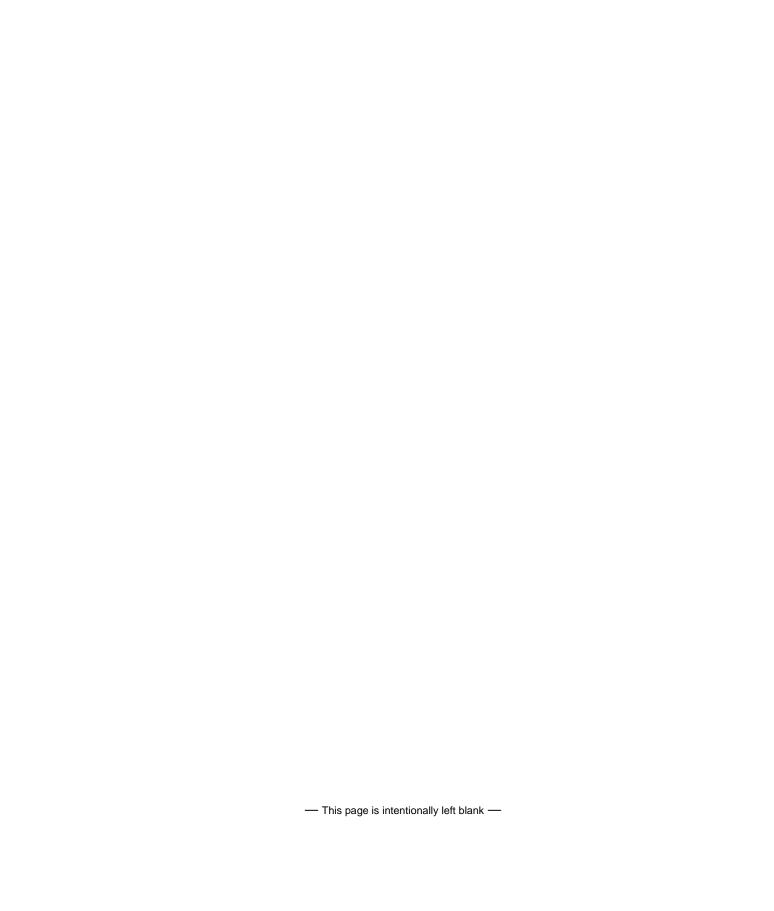

# Appendix A NCL1155 Command-Line Syntax

The NCL1155 can be configured using the commands listed in Table 8.

Table 6 shows the typographical conventions used to represent command-line syntax. Press ENTER after typing a command to execute the command.

Table 7 provides a list of shortcuts and methods to get help on commands.

**Table 6 NCL1155 Command-Line Syntax Conventions** 

| Convention                                   | Use                                                                                                    | Examples                                                        |
|----------------------------------------------|----------------------------------------------------------------------------------------------------|-----------------------------------------------------------------|
| <pre><monospaced font=""></monospaced></pre> | Indicates that you must type the text inside the angle brackets, not the angle brackets.                                                                     | <ip route=""></ip>                                              |
| ENTER                                        | Indicates a keyboard key press. A plus sign (+) indicates key combinations. For example, for CTRL+U, press and hold down the CTRL key, then press the U key. | ENTER<br>ESC<br>CTRL+U                                          |
| italic                                       | Specifies a variable name or other information that you must replace with a real name or value.                                                              | ip address ethernet ipaddress                                   |
| <b>b</b> old <b>ch</b> aracters              | Indicates the shortcut characters for a command.                                                                                                    | <radio channel=""> can also be typed as <ra ch=""></ra></radio> |
| [ ]                                          | Indicates optional items. Do not type the brackets as part of the command.                                                                                   | ip address<br>[ethernet radio]                                  |
| I                                            | Separates two mutually exclusive choices in a command. Type one choice and do not type the vertical bar.                                                     | interface if                                                    |
| ( )                                          | Encloses a range of values from which you can choose a value.                                                                                                | radio channel (1-15)                                            |

Table 7 Command-Line Shortcuts and Getting Help

| Туре                | To do this                                                                                   |
|---------------------|----------------------------------------------------------------------------------------------|
| ?                   | display the names of the root commands.                                                      |
| [command_name] ?    | display the syntax for a command.                                                            |
| help                | display all the commands, their subcommands and the parameters and options for each command. |
| help [command_name] | display the parameters and options for the command.                                          |
| !!                  | repeat the last command that was executed.                                                   |
| ESC                 | cancel the command you are typing.                                                           |

#### **Subnet Masks**

Where a command requires you to enter a subnet mask, you can do one of the following:

- Enter it as a range, which is the number of bits (0-32 are valid) in the subnet mask.
- Do not enter it, and let the NCL1155 decide what value to use. Note that the NCL1155 does not necessarily pick the correct subnet mask.

Table 8 NCL1155 Command-line Syntax Descriptions

| Command Syntax                                       | Description                                                                                                    |
|------------------------------------------------------|----------------------------------------------------------------------------------------------------|
| arp                                                  | Displays the Address Resolution Protocol (ARP) configuration information.                                                                                                 |
| arp flush                                            | Removes the temporary ARP table entries from the ARP table.                                                                                                    |
| <pre>arp add aaa.bbb.ccc.ddd aa:bb:cc:dd:ee:ff</pre> | Adds an entry to the ARP table. aaa.bbb.ccc.ddd is the IP address of the entry that you want to add. aa:bb:cc:dd:ee:ff is the MAC address associated with the IP address. |
| arp del aaa.bbb.ccc.ddd                              | Deletes a specified entry from the ARP table.  aaa.bbb.ccc.ddd is the IP address of the entry that you want to delete.                                                    |
| <pre>bridge statistics</pre>                         | Displays the bridge statistics (frames in, frames out, etc.). Only available in bridging mode.                                                                            |
| bridge table                                         | Displays the bridge table entries. Only available in bridging mode.                                                                                                    |
| bridge table flush                                   | Removes the learned entries from the bridge table. Only available in bridging mode.                                                                                       |

| Command Syntax                                               | Description                                                                                                    |
|--------------------------------------------------------------|----------------------------------------------------------------------------------------------------|
| <pre>bridge table timeout</pre>                              | Sets the time-out value for entries in the bridge table. If the NCL1155 receives no packet from the specified entry's address during the time-out period you set (for example, 15 s), then it clears the address from the table. Valid times are 10 to 1 000 000 s; the default is 300 s. Only available in bridging mode.                                                                                                    |
| dhcp mode [none relay]                                       | Sets the NCL1155 to use Dynamic Host Configuration Protocol (DHCP).  • none - disables DHCP Relay.  • relay - enables DHCP Relay.  Available only if the mode is set to routing.                                                                                                    |
| <pre>dhcp relay [add delete ip_address]</pre>                | Adds or removes the IP address of a Dynamic Host Configuration Protocol (DHCP) server. Available only if the mode is set to routing and DHCP mode is set to Relay.                                                                                                    |
| <pre>interface if statistics</pre>                           | Displays configuration information and statistics for all interfaces.                                                                                                    |
| <pre>interface if statistics ethernet radio loopback</pre>   | Displays configuration information and statistics for each interface: Ethernet, radio, or loopback.                                                                                                    |
| interface if reset                                           | Resets the statistics for all interfaces.                                                                                                    |
| <pre>interface if reset ethernet radio loopback</pre>        | Resets the statistics for the specified interface.                                                                                                    |
| ip                                                           | Displays the IP configuration information.                                                                                                    |
| ip address                                                   | Displays the IP addresses for the Ethernet and radio interface. In bridging mode, the IP address is for management purposes only. An IP address is not required to perform bridge functions. When in Bridging mode, if you assign an IP address to the NCL1155, you only need to assign it to the Ethernet interface, because the radio and Ethernet are considered as one interface. In routing mode, you must configure both addresses. |
| <pre>ip address ethernet aaa.bbb.ccc.ddd [subnet mask]</pre> | Changes the IP address for the Ethernet interface for routing or bridging. aaa.bbb.ccc.ddd is the IP address for the Ethernet interface and [subnet mask] is specified in either dotted decimal format or number of bits.                                                                                                    |

| Command Syntax                                                               | Description                                                                                                    |
|------------------------------------------------------------------------------|----------------------------------------------------------------------------------------------------|
| <pre>ip address radio remote_unit_id   aaa.bbb.ccc.ddd eee.fff.ggg.hhh</pre> | Changes the radio interface IP route and binds the radio channel between the remote NCL1155 and the local NCL1155 using the IP addresses. This command is only available in routing mode.                                                                                                    |
|                                                                              | For an NCL1155 configured as a Station, remote_unit_id is the unit ID of the remote master; aaa.bbb.ccc.ddd is the radio IP address for the local station NCL1155; and eee.fff.ggg.hhh is the radio IP address for the remote master NCL1155.                                                                            |
|                                                                              | For an NCL1155 configured as a Master, remote_unit_id is the unit ID of the remote station NCL1155;  aaa.bbb.ccc.ddd is the radio IP address for the local master NCL1155; and eee.fff.ggg.hhh is the radio IP address for the remote station NCL1155. Repeat this command for each station in the Remote Station List.  |
| ip dns                                                                       | Displays the DNS configuration information.                                                                                                    |
| ip dns server                                                                | Displays the list of domain name servers.                                                                                                    |
| <pre>ip dns server add del aaa.bbb.ccc.ddd</pre>                             | Adds or deletes a server from the DNS table.  aaa.bbb.ccc.ddd is the IP address for the DNS server that you want to add or delete.                                                                                                    |
| ip dns domain                                                                | Displays the DNS domain name.                                                                                                    |
| ip dns domain DNS_domain_name                                                | Changes the DNS domain name. DNS_domain_name can be a maximum of 256 ASCII characters.                                                                                                    |
| <pre>ip ospf area</pre>                                                      | Displays Open Shortest Path First (OSPF) area configuration.                                                                                                    |
| <pre>ip ospf area add del Area aaa.bbb.ccc.ddd</pre>                         | Adds or deletes an OSPF area. <i>Area aaa.bbb.ccc.ddd</i> is the area and IP address that you want to add or delete                                                                                                    |
| <pre>ip ospf disable enable</pre>                                            | Disables or enables the OSPF protocol.                                                                                                    |
| <pre>ip ospf interface Area aaa.bbb.ccc.ddd</pre>                            | Configures OSPF interface parameters.                                                                                                    |
| ip ping destination                                                          | Sends ICMP echo requests to a remote host that is used to see if you can reach a remote IP address or for network debugging. destination is the radio IP address for the remote host that you want to reach.                                                                                                    |
| ip rip                                                                       | Displays the Routing Information Protocol (RIP) configuration. Available only if routing mode is set to RIP.                                                                                                    |
| ip rip broadcast multicast                                                   | Specifies how the RIP handles packets. Available only if the routing mode is set to RIP, and the RIP version is 2.  • broadcast sends RIP version 2 advertisements as broadcast.  • multicast sends version 2 advertisements to RIP version 2 multicast addresses. Multicast is generally more efficient than broadcast. |

| Command Syntax                                                                           | Description                                                                                                    |
|------------------------------------------------------------------------------------------|----------------------------------------------------------------------------------------------------|
| ip rip disable enable                                                                    | Disables or enables the RIP                                                                                                    |
| <pre>ip rip expire</pre>                                                                 | Displays the length of time an NCL1155 waits before deleting a RIP route.                                                                                                    |
| <pre>ip rip expire (XX)</pre>                                                            | Assigns a duration (in seconds) that an NCL1155 waits without receiving any RIP updates before it will consider that route invalid, and delete it.                                                                                                    |
| <pre>ip rip interval</pre>                                                               | Displays the length of time (in seconds) that an NCL1155 waits before transmitting updated RIP information.                                                                                                    |
| <pre>ip rip interval (XX)</pre>                                                          | Assigns a duration (in seconds) that an NCL1155 waits before transmitting updated RIP information.                                                                                                    |
| ip rip nodefault   default                                                               | Disables or enables RIP to advertise the default route. Available only if routing mode is set to RIP. default - if a default route exists, it is sent in the advertisement. nodefault - the default route is not sent, whether or not it exists.                             |
| <pre>ip rip noupdate update</pre>                                                        | Disables or enables RIP advertisement of static routes. update - sends static route information in a RIP advertisement, as well as all other RIP information. noupdate - sends everything except the static route information. Available only if routing mode is set to RIP. |
| ip rip quiet active                                                                      | Disables or enables RIP advertisement of static routes. Available only if routing mode is set to RIP. active - transmits route information, in packets, to the interfaces. quiet - disables RIP packets from being sent.                                                     |
| ip rip version 1 2                                                                       | ip rip version displays the current version. Switches 1 or 2, display/change RIP to the respective version. Available only if routing mode is set to RIP. Note that version 1 is broadcast only; version 2 can be multicast, broadcast, or compatible (both).                |
| ip route                                                                                 | Displays the routing table information. Local interface routes are always present as long as an address for the interface exists.                                                                                                    |
| <pre>ip route add del Network(aaa.bbb.ccc.ddd) Gateway(eee.fff.ggg.hhh) Mask(0-32)</pre> | Adds or deletes a static route.  Network(aaa.bbb.ccc.ddd) is the IP address of the destination network;  Gateway(eee.fff.ggg.hhh) is the IP address for the gateway; and Mask(0-32) is specified in either dotted decimal format or number of bits.                          |
| ip route flush                                                                           | Removes all dynamic entries from the routing table.  Dynamic entries are those routes that the system has learned.                                                                                                    |
| ip route erase                                                                           | Removes all static and dynamic entries, except interface routes, from the routing table.                                                                                                    |

| Command Syntax                                        | Description                                                                                                    |
|-------------------------------------------------------|----------------------------------------------------------------------------------------------------|
| <pre>ip statistics</pre>                              | Displays the IP statistics information.                                                                                                    |
| <pre>ip telnet host(aaa.bbb.ccc.ddd)</pre>            | Establishes a Telnet session with a remote host to access and control a remote computer.  host(aaa.bbb.ccc.ddd) is the IP address of the remote host.                                                                                                    |
| <pre>ip traceroute destination(aaa.bbb.ccc.ddd)</pre> | Displays the route that the packets take to a remote destination. $destination(aaa.bbb.ccc.ddd)$ is the IP address of the remote destination. The maximum is 30 hops. An asterisk (*) represents each unsuccessful try. For example, 1 * * *. Press any key to stop the ip traceroute output. |
| mode                                                  | Displays the forwarding mode: Bridging or IP Routing.                                                                                                    |
| mode bridging   routing                               | Changes the forwarding mode. bridging: connects two networks on the same subnet (they have the same subnet address). routing: connects two networks on different subnets.                                                                                                    |
| radio                                                 | Displays the radio configuration information.                                                                                                    |
| radio channel                                         | Displays the radio channel.                                                                                                    |
| radio channel (1-14)                                  | Changes the radio channel.                                                                                                    |
| radio disable enable                                  | Disables or enables the NCL1155 radio transmission capabilities. The NCL1155 is factory-configured as disabled to prevent accidental damage should it be powered up without an antenna or load connected.                                                                                     |
| radio masterID                                        | Displays the Master Unit ID to which the NCL1155 belongs. Available only if the NCL1155 radio type is Station.                                                                                                    |
| radio masterID (1-16383)                              | Changes the Master Unit ID to which the NCL1155 belongs. Available only if the NCL1155 radio type is Station.                                                                                                    |
| radio per [single continuous reset]                   | Displays or resets the cumulative radio packet error rate statistics to the screen. This command is available during tests and normal operation.  • single displays the current statistics.  • continuous displays the statistics every one second.  • reset resets the calculations.         |
| radio reset                                           | Forces the NCL1155 radio to reset. If you reset the NCL1155 radio instead of shutting down, the statistics will not be lost.                                                                                                    |
| radio rssi                                            | When serially connected to the NCL1155, displays changes in the average and peak receive signal strength every half second.                                                                                                    |
| radio rssi threshold                                  | Changes the threshold (floor) value used to calculate the average receive signal strength.                                                                                                    |

| Command Syntax                      | Description                                                                                                    |
|-------------------------------------|----------------------------------------------------------------------------------------------------|
| radio rxtest start stop             | Starts and stops the Radio Continuous Receive Test. When you start this test, the Radio PER display is also automatically started. Available only at the Station NCL1155. Use this test to deploy a new Station NCL1155 in an existing network. |
| radio setting                       | Displays the current Media Access Control (MAC) settings for the NCL1155 radio:  IFS  slot time backoff range backoff mode.                                                                                                    |
| radio setting default               | Changes the default MAC settings for the NCL1155 radio.                                                                                                    |
| radio station                       | Displays the list of unit IDs to which the master unit can talk. Available only if the NCL1155 radio type is Master.                                                                                                    |
| radio station add (1-16383)         | Adds a remote Unit ID to the list of stations to which a Master Unit can talk. Available only if the NCL1155 radio type is Master.                                                                                                    |
| radio station del (1-16383)         | Removes a remote Unit ID from the list of stations to which a Master Unit can talk. Available only if the NCL1155 radio type is Master.                                                                                                    |
| radio station disable enable unitID | Disables or enables the transmission capabilities of the remote station. <i>unitID</i> is the unit ID of the remote station that you want to disable. Available only if the NCL1155 radio type is Master.                                       |
| radio statistics   stats            | Displays the current radio statistics.                                                                                                    |
| radio statistics   stats reset      | Resets all radio counters to zero.                                                                                                    |
| radio txtest start stop             | Starts and stops the Radio Continuous Transmit Test. Available only at the Master NCL1155. Use this test to set up a Master and Station for a new network.                                                                                      |
| radio txrx start stop               | Starts and stops the Radio Transmit/Receive Loopback Test. When you start this test, the Radio PER display is also automatically started. Available only at the Master NCL1155. Use this test for a new installation only.                      |
| radio type                          | Displays the NCL1155 radio type.                                                                                                    |
| radio type master station           | Changes the radio type. Use this to configure an NCL1155 as a master unit. All NCL1155 units are factory-configured as 'station'.                                                                                                    |
| radio unitid                        | Displays the NCL1155 unit ID.                                                                                                    |
| radio unitid (1-16383)              | Changes the NCL1155 unit ID. An NCL1155 unit ID is a unique number between 1 and 16383.                                                                                                    |

| Command Syntax                                                 | Description                                                                                                    |
|----------------------------------------------------------------|----------------------------------------------------------------------------------------------------|
| <b>sn</b> mp                                                   | Displays the SNMP configuration information. SNMP is useful for monitoring network performance and debugging.                                                                                                    |
| <b>sn</b> mp <b>com</b> munity                                 | Displays the SNMP community table. The default SNMP communities are: public read and private write.                                                                                                    |
| <pre>snmp community add del community read write</pre>         | Adds a community name to or deletes one from the SNMP community table. A community name can be a maximum of 32 ASCII characters.  • read: enables the community to view the variables in SNMP.  • write: enables the community to change and view the variables.  To change SNMP variables, you must have a write community. To view SNMP variables, you must have a write or read community. |
| <b>sn</b> mp <b>con</b> tact                                   | Displays the SNMP system contact (that is, the person or company).                                                                                                    |
| <b>sn</b> mp <b>con</b> tact <i>contact</i>                    | Changes the SNMP system contact and telephone number. contact can be a maximum of 256 ASCII characters that you can use to define the contact person or address for the NCL1155.                                                                                                    |
| snmp location                                                  | Displays the SNMP geographical location of the system.                                                                                                    |
| snmp location location                                         | Changes the SNMP geographical location of the system. <code>location</code> can be a maximum of 256 ASCII characters that you can use to define the physical location of the NCL1155.                                                                                                    |
| snmp trap                                                      | Displays the list of SNMP trap servers defined for the NCL1155.                                                                                                    |
| <pre>snmp trap add del server(aaa.bbb.ccc.ddd) community</pre> | Adds a trap to or deletes one from the SNMP trap server table. $server(aaa.bbb.ccc.ddd)$ is the IP address for the trap server. $community$ is the name of the community on the trap server and can be a maximum or 16 ASCII characters.                                                                                                    |
| <b>sy</b> stem                                                 | Displays the system configuration information.                                                                                                    |
| system memory                                                  | Displays the memory statistics, such as memory allocation information.                                                                                                    |
| system name                                                    | Displays the system name.                                                                                                    |
| <b>sy</b> stem <b>na</b> me <i>name</i>                        | Changes the system name. name can be a maximum of 64 ASCII characters that you can use to name the NCL1155 in your system. The system name is used for the command-line prompt for the NCL1155.                                                                                                    |
| system network                                                 | Displays the network system statistics from the network buffer memory pools.                                                                                                    |
| <pre>system network ethernet radio data system</pre>           | Displays network buffer pool-allocation information for each parameter:                                                                                                    |

| Command Syntax                 | Description                                                                                                    |
|--------------------------------|----------------------------------------------------------------------------------------------------|
| system password                | Changes the password for the NCL1155.                                                                                                    |
| system protocol                | Displays information about the configuration of protocols bound to the interface.                                                                                                    |
| system protocol interface      | Displays the protocol configuration for the specific interface that you name. <code>interface</code> is either Ethernet or Radio.                                                                                                |
| <b>sy</b> stem <b>u</b> ptime  | Displays how long the system has been running. If the uptime is more than 24 hours, the time appears as $n$ days, $hh:mm:ss$ where $n$ is the number of days and $hh:mm:ss$ is the hours:minutes:seconds.                        |
| <b>sy</b> stem <b>v</b> ersion | Displays the build date and time, and lists all software libraries and their version numbers.                                                                                                    |
| test radio                     | Performs self tests and displays the results for all the radio device. If you use this command, the link service is disrupted for the duration of the test.                                                                      |
| reboot restart reload reset    | Resets the NCL1155.                                                                                                    |
| write save                     | Saves the current configuration. If you want to save the new configuration, you must write (save) any configuration changes before you reboot the NCL1155; otherwise, the NCL1155 reverts to the previously saved configuration. |
| write default erase            | Removes all configuration changes, even if you saved them, and resets the NCL1155 to the factory default configuration.                                                                                                    |
| help [command]                 | Displays a list of all commands. If you type a command name after help, the syntax for that command is displayed. For example, type help ip to display all IP commands and the syntax for each.                                  |
| exit quit bye                  | Closes the console session.                                                                                                    |

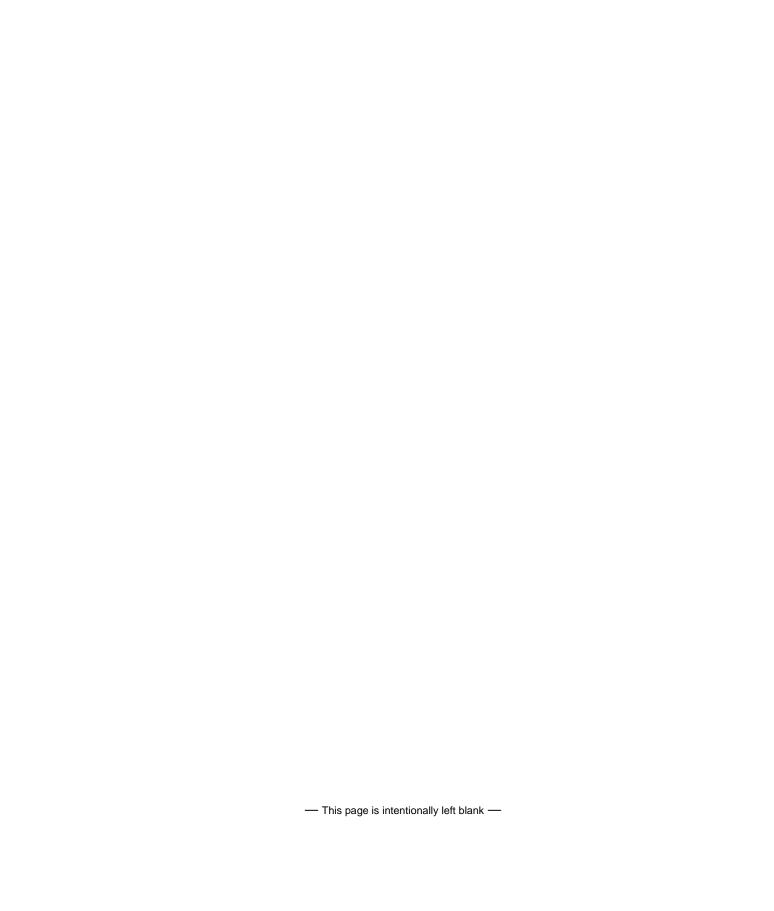

# Appendix B Abbreviations and Terminology

Table 9 Acronyms and Abbreviations

| Acronym or<br>Abbreviation | Definition                                             |
|----------------------------|--------------------------------------------------------|
| AC                         | Alternating Current                                    |
| ALF                        | Air Link Frame                                         |
| ARQ                        | Automatic Retry reQuest                                |
| ARP                        | Address Resolution Protocol                            |
| ASCII                      | American Standard Code for Information Interchange     |
| dB                         | decibel                                                |
| dBi                        | decibel, with respect to an isotropic antenna          |
| CAP                        | Communication Access Point                             |
| CCU                        | CAP Channel Unit                                       |
| CLI                        | Command Line Interface                                 |
| CPU                        | Central Processing Unit                                |
| CRC                        | Cyclic Redundancy Check                                |
| CSA                        | Canadian Standards Association                         |
| CSMA                       | Carrier Sense Multiple Access                          |
| CSMA/CA                    | Carrier Sense Multiple Access with Collision Avoidance |
| CSMA/CD                    | Carrier Sense Multiple Access with Collision Detect    |
| CTS                        | Clear To Send                                          |
| DCE                        | Data Communication Equipment                           |
| DHCP                       | Dynamic Host Configuration Protocol                    |
| DNS                        | Domain Name Service                                    |
| DPRAM                      | Dual Port Random-Access Memory                         |

| Acronym or<br>Abbreviation | Definition                                                     |
|----------------------------|----------------------------------------------------------------|
| DRAM                       | Dynamic Random-Access Memory                                   |
| DSR                        | Data Set Ready                                                 |
| DSSS                       | Direct-Sequence Spread Spectrum                                |
| DTE                        | Data Terminal Equipment                                        |
| ESN                        | Electronic Serial Number                                       |
| ETSI                       | European Telecommunications Standards for Industry             |
| EUM                        | End-User Modem                                                 |
| FCC                        | Federal Communications Commission (U.S.A.)                     |
| FTP                        | File Transfer Protocol                                         |
| GHz                        | Gigahertz                                                      |
| IBL                        | Inter Building Link                                            |
| IC                         | Industry Canada                                                |
| ICMP                       | Internet Control Message Protocol                              |
| ID                         | Identifier, Identification                                     |
| IEEE                       | Institute of Electrical and Electronics Engineers              |
| IF                         | Intermediate Frequency                                         |
| IP                         | Internet Protocol                                              |
| ISM                        | Industrial, Scientific, and Medical (unlicensed radio band)    |
| LAN                        | Local Area Network                                             |
| LED                        | Light-Emitting Diode                                           |
| LLC                        | Link Layer Control                                             |
| LMS                        | Last Mile Solution                                             |
| MAC                        | Media Access Control, Medium Access Controller                 |
| Mbps                       | Megabits per second                                            |
| MHz                        | Megahertz                                                      |
| MIB                        | Management Information Base                                    |
| MTU                        | Maximum Transmission Unit                                      |
| NAP                        | Network Access Point                                           |
| NCL                        | Network Communication Link, as in NCL1155, a WaveRider product |
| NIC                        | Network Interface Card                                         |
| OSPF                       | Open Shortest Path First                                       |
| PC                         | Personal Computer                                              |
| PCI                        | Personal Component Interconnectbus                             |
| PER                        | Packet Error Rate                                              |

| Acronym or Abbreviation | Definition                                                |
|-------------------------|-----------------------------------------------------------|
| PHY                     | Physical Layer                                            |
| PTMP                    | Point-to-Point                                            |
| PTP                     | Point-to-Multipoint                                       |
| RADIUS                  | Remote Access Dial In User Server                         |
| RF                      | Radio Frequency                                           |
| RFC                     | Request For Comments                                      |
| RIP                     | Routing Information Protocol                              |
| RMA                     | Returned Merchandise Authorization                        |
| RSSI                    | Receive Signal Strength Indicator                         |
| RTS                     | Request To Send                                           |
| Rx                      | Receive                                                   |
| SNMP                    | Simple Network Management Protocol                        |
| SRAM                    | Static Random Access Memory                               |
| TCP                     | Transmission Control Protocol                             |
| TCP/IP                  | Transmission Control Protocol/Internet Protocol           |
| Tx                      | Transmit                                                  |
| URL                     | Uniform Resource Locator                                  |
| V                       | Volt                                                      |
| WCU                     | WaveRider Channel Unit                                    |
| WEP                     | Wireline Equivalent Privacy (as per 802.11 specification) |
| WMM                     | WaveRider MAC Module                                      |
| WRM                     | WaveRider Radio Module                                    |
| x86                     | Intel 86 architecture processor family                    |

Table 10 NCL1155 Network Terminology

| Term                                      | Definition                                                                                                    |
|-------------------------------------------|----------------------------------------------------------------------------------------------------|
| Address Resolution<br>Protocol (ARP)      | The layer below the IP layer; maps the IP and MAC addresses together.                                                                                                    |
| Bridge                                    | A device that connects and passes packets between two network segments. A bridge operates at the MAC layer. A bridge filters or forwards an incoming frame based on the MAC address of the frame.                                                                                                    |
|                                           | A learning bridge listens to traffic on its interfaces and maintains a table of addresses. See also <i>Router</i> .                                                                                                    |
| Channel                                   | Generally, the medium through which information is communicated. In wireless communications, the channel is usually defined by the center frequency, modulation type, and occupied bandwidth.                                                                                                    |
| Command Line Interface (CLI)              | In contrast to a graphical user interface, a CLI is a configuration and control interface based on keyboard-entry commands and responses.                                                                                                    |
| Console Port                              | Typically, the 9-pin RS 232 serial port on an NCL1155 to which a terminal or laptop computer is connected to configure or control the device.                                                                                                    |
| Domain Name Server (DNS)                  | A database system that translates IP addresses into domain names. For example, 207.23.187.242 is converted into waverider.com.                                                                                                    |
| Direct-Sequence Spread<br>Spectrum (DSSS) | A form of spread-spectrum communications that uses a high-<br>speed code sequence, along with the information being sent,<br>to modulate the RF carrier.                                                                                                    |
| Master                                    | The NCL1155 defined as a master provides the access control for all NCL1155 stations in the same radio network. The master configuration determines the channel that the NCL1155 stations use. There must be only one master using the same channel in the radio network. You must configure a master within the coverage area of another master to use a different channel. |
| Master ID                                 | Improves security on the wireless network. NCL1155s must have the same master ID in order to communicate with each other.                                                                                                    |
| Master vs. Station                        | Decide which NCL1155 is the master. In the point-to-point configurations, it does not matter which NCL1155 is master, just remember that the master provides the access control to the station. In the case of point-to-multipoint, the master must have a line of sight to each station, but each station may not have a radio communication path to other stations.        |

| Term                                        | Definition                                                                                                    |
|---------------------------------------------|----------------------------------------------------------------------------------------------------|
| Media Access Control<br>(MAC) address       | The 6-byte low-level hardware or physical address of an Ethernet device.                                                                                                    |
| Radio Channel                               | A 22 MHz wide RF channel with a center frequency specified in Appendix C. In any given network, all NCL1155s must operate on the same radio channel to communicate.                                                                                                    |
| Radio Type                                  | This parameter specifies the role of the NCL1155 in the radio network. Each NCL1155 is classified as either a master or a station.                                                                                                    |
| Receive Signal Strength<br>Indicator (RSSI) | Displays the average and peak radio receive signal strength of the NCL1155, based on a factory calibrated threshold (floor) value, calculated every half second.                                                                                                    |
| Router                                      | A device that connects and passes packets between two or more network segments. A router filters or forwards an incoming packet based on the IP address of the packet. Routers use static routes which take precedence over routes chosen by all dynamic routing protocols. See also <i>Bridge</i> .   |
| Routing Information<br>Protocol             | A routing protocol for IP networks based on the distance-vector algorithm, where all or a portion of the routing table is sent to all other neighbouring devices along with each message.                                                                                                    |
| Static Route                                | A route that is explicitly configured and entered in the routing table. Static routes take precedence over routes chosen by dynamic routing protocols.                                                                                                    |
| Station                                     | An NCL1155 defined as a station synchronizes with an NCL1155 master that has the same station and master ID setting.                                                                                                    |
| System Name                                 | A name that allows a user to identify a particular NCL1155.<br>Once the Name is assigned, the system name appears as the prompt.                                                                                                    |
| System Password                             | A set of characters that prevents unauthorized access to console commands. The same password applies when accessing the console from the RS-232 port, from the network using Telnet, or when connecting to the FTP server.                                                                             |
| Unit ID                                     | In the case of a station, unit ID provides the wireless address at the station. In the case of a Master, a list of unit IDs forms the access list of stations allowed to communicate with the Master. Any station not on the list will be disabled whenever the station attempts to access the Master. |

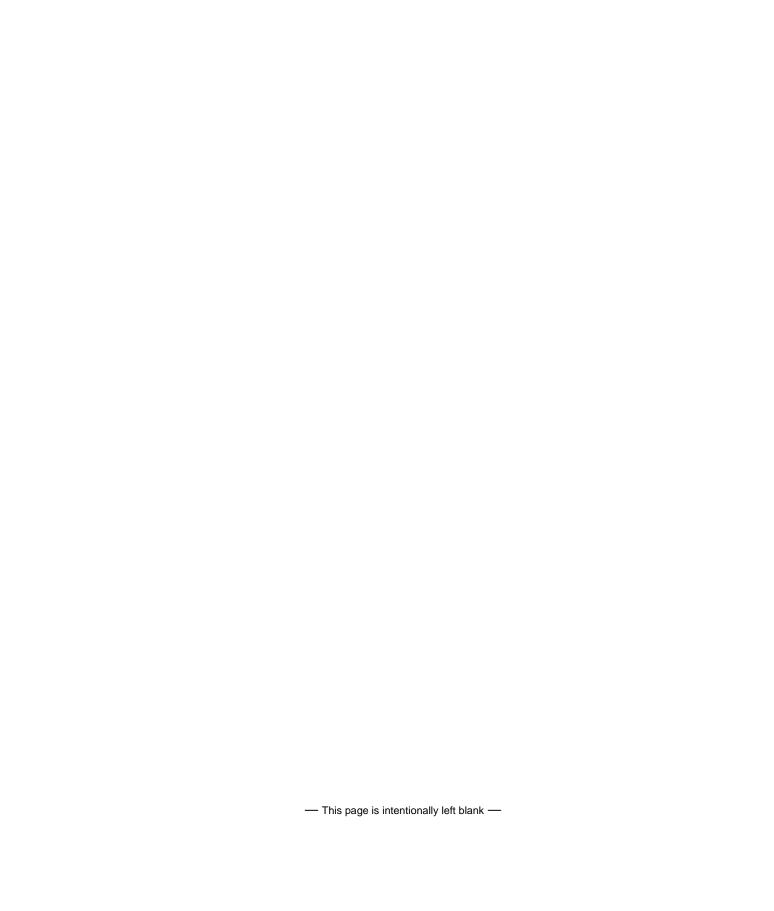

## Appendix C Operating Channel Frequencies

The following table defines the channel frequency set for each WaveRider regulatory domain.

| Channel<br>ID | FCC/IC<br>Channel<br>Frequencies<br>(USA/<br>Canada) | MKK<br>Channel<br>Frequencies<br>(Japan) | ETSI<br>Channel<br>Frequencies<br>(Europe) | French<br>Channel<br>Frequencies | Spanish<br>Channel<br>Frequencies |  |  |
|---------------|------------------------------------------------------|------------------------------------------|--------------------------------------------|----------------------------------|-----------------------------------|--|--|
| 1             | 2412 MHz                                             | not available                            | 2412 MHz                                   | not available                    | not available                     |  |  |
| 2             | 2417 MHz                                             | not available                            | 2417 MHz                                   | not available                    | not available                     |  |  |
| 3             | 2422 MHz                                             | not available                            | 2422 MHz                                   | not available                    | not available                     |  |  |
| 4             | 2427 MHz                                             | not available                            | 2427 MHz                                   | not available                    | not available                     |  |  |
| 5             | 2432 MHz                                             | not available                            | 2432 MHz                                   | not available                    | not available                     |  |  |
| 6             | 2437 MHz                                             | not available                            | t available 2437 MHz                       |                                  | not available                     |  |  |
| 7             | 2442 MHz                                             | not available                            | not available 2442 MHz                     |                                  | not available                     |  |  |
| 8             | 2447 MHz                                             | not available                            | 2447 MHz                                   | not available                    | not available                     |  |  |
| 9             | 2452 MHz                                             | not available                            | 2452 MHz                                   | not available                    | not available                     |  |  |
| 10            | 2457 MHz                                             | not available                            | 2457 MHz                                   | 2457 MHz                         | 2457 MHz                          |  |  |
| 11            | 2462 MHz                                             | not available                            | 2462 MHz                                   | 2462 MHz                         | 2462 MHz                          |  |  |
| 12            | not available                                        | not available                            | 2467 MHz                                   | 2467 MHz                         | not available                     |  |  |
| 13            | not available                                        | not available                            | 2472 MHz                                   | 2472 MHz                         | not available                     |  |  |
| 14            | not available                                        | 2484 MHz                                 | not available                              | not available                    | not available                     |  |  |

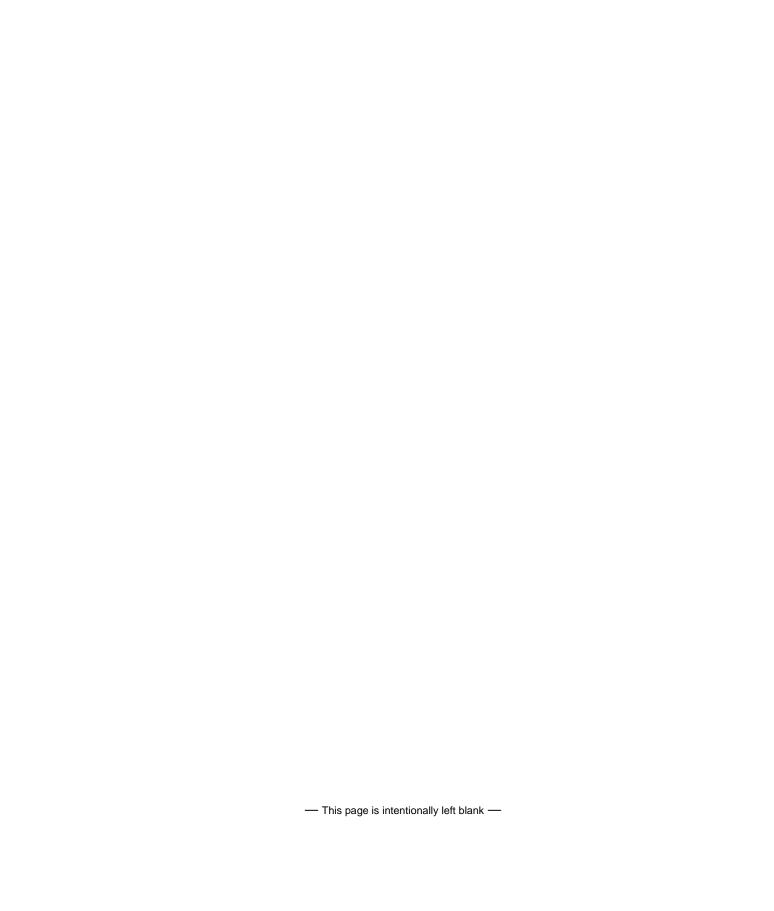

### **Appendix D NCL1155 Specifications**

The following tables list the technical specifications for the NCL1155 (FCC/IC RF Regulatory Domains).

**Table 11 Network Interface** 

| Topology                                                      | Point-to-Multipoint, Point-to-Point, or Repeater |
|---------------------------------------------------------------|--------------------------------------------------|
| Operational Modes                                             | Bridging or Routing                              |
| Transmission Protocols Supported                              | TCP/IP, Telnet, SNMP, FTP                        |
| Routing Protocols Supported                                   | Standard: Static<br>Optional: RIP, DHCP Relay    |
| Simultaneous Stations per Master                              | 20                                               |
| Operational Master/Station groups in designated coverage area | 3 (one channel per Master/Station group)         |
| Air Frame Format                                              | Standard - WaveRider proprietary                 |

#### Table 12 Physical Interface

| Ethernet     | Standard - RJ-45, 10/100Base Tx autosensing<br>Optional - RJ-45, 100Base Tx autosensing |
|--------------|-----------------------------------------------------------------------------------------|
| Serial       | DB-9, serial DTE RS-232                                                                 |
| RF Connector | Reverse SMA                                                                             |

**Table 13 Radio Performance** 

| Minimum Channel Centre Frequency               | 2.412 GHz                                                              |
|------------------------------------------------|------------------------------------------------------------------------|
| Maximum Channel Centre Frequency               | 2.462 GHz                                                              |
| Channel Bandwidth                              | 22 MHz                                                                 |
| Center Frequency Spacing Increment             | 5 MHz                                                                  |
| Minimum Separation Between Orthogonal Channels | 25 MHz                                                                 |
| Maximum Orthogonal Channels                    | 3                                                                      |
| Orthogonal Channel Set                         | 1, 6, 11                                                               |
| Orthogonal Channel Set Centre<br>Frequencies   | 2.412 GHz, 2.437 GHz, 2.462 GHz                                        |
| Modulation Scheme                              | CCK (Complementary Code Keying) DSSS (Direct Sequence Spread Spectrum) |
| Maximum Over-the-Air, Raw Data Rate            | 11 Mbps                                                                |
| Maximum Throughput Point-to-Point              | 8 Mbps                                                                 |
| Maximum Throughput Point-to-Multipoint         | 6.6 Mbps                                                               |
| Center Frequency Spacing Increment             | 5 MHz                                                                  |
| Minimum Receive Sensitivity                    | -82 dBm                                                                |
| Maximum Operating Range                        | 16 km (line of sight)                                                  |
|                                                |                                                                        |

#### Table 14 Power Supply

| AC Input              | 90 to 260 VAC, single phase |
|-----------------------|-----------------------------|
| AC Input Frequency    | 47 to 63 Hz                 |
| Maximum Input Current | 1.5 A                       |

#### **Table 15 Environmental Considerations**

| Operating Temperature | 0° to 55° C   |
|-----------------------|---------------|
| Storage Temperature   | -20° to 70° C |

Table 16 Regulatory

| Safety    | UL, CSA, IEC                                                                                                    |
|-----------|----------------------------------------------------------------------------------------------------|
| Standards | Industry Canada RSS-210, RSS-102 Federal Communications Commission - CFR47, Part 15B, Sections 15.205, 15.209, 15.247 |

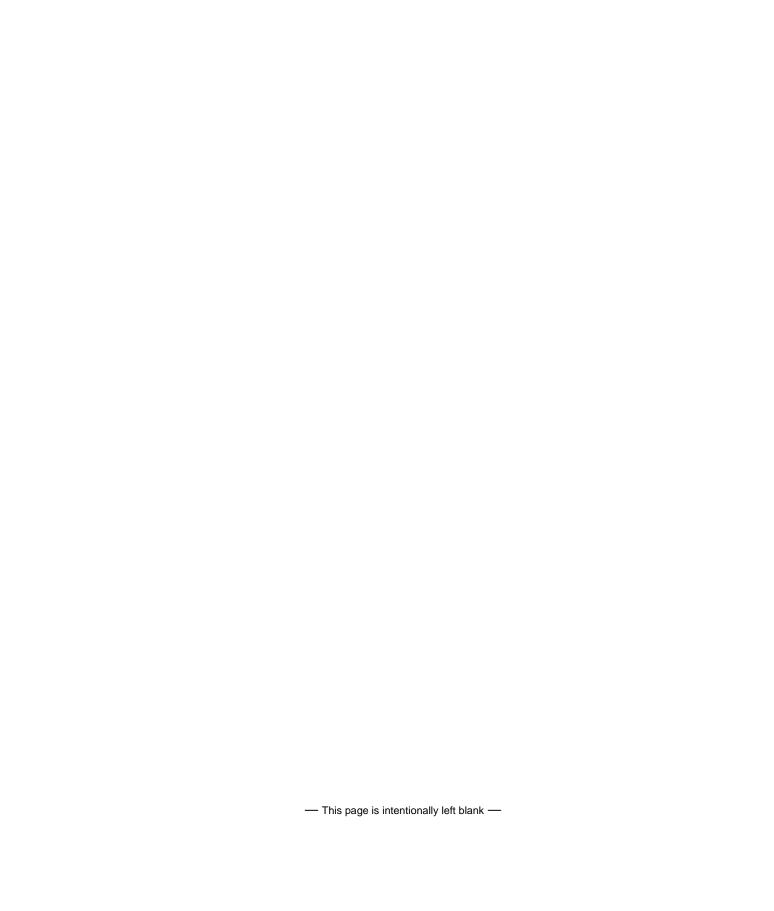

### Appendix E Configuration Data Record

Use the following form to record your NCL1155 information for each NCL1155 group.

### NCL1155 Network Group Configuration Data Record

| Radio<br>Channel | Subnet Mask | Software | Bridge or | SNM<br>Commu      |     | SNMP Trap Server  |               |  |
|------------------|-------------|----------|-----------|-------------------|-----|-------------------|---------------|--|
|                  |             | Version  | Router    | Community<br>Name | R/W | Community<br>Name | IP<br>Address |  |
|                  |             |          |           |                   |     |                   |               |  |

#### **Master Information**

| System<br>Name | Unit ID | Serial<br>Number | Password | Radio Settings |              |                 | IP Address       |          | Location                   | Ethernet<br>Hardware | Antenna (Yagi/<br>parabolic/omni/<br>panel) |      | Cable |      |      |
|----------------|---------|------------------|----------|----------------|--------------|-----------------|------------------|----------|----------------------------|----------------------|---------------------------------------------|------|-------|------|------|
|                |         |                  |          | IFS            | Slot<br>Time | Backoff<br>Mode | Backoff<br>Range | Ethernet | Radio<br>(Routing<br>only) |                      | Address                                     | Туре | Gain  | Туре | Loss |
|                |         |                  | _        | _              | ·            |                 |                  |          |                            | _                    |                                             |      |       |      |      |

#### **Station Information**

| System<br>Name | Unit ID | Serial<br>Number | Password |     | Radio S      | Settings        |                  | IP Address |                            | Location | Ethernet<br>Hardware | Antenna (Yagi/<br>parabolic/omni/<br>panel) |      | Cable |      |
|----------------|---------|------------------|----------|-----|--------------|-----------------|------------------|------------|----------------------------|----------|----------------------|---------------------------------------------|------|-------|------|
|                |         |                  |          | IFS | Slot<br>Time | Backoff<br>Mode | Backoff<br>Range | Ethernet   | Radio<br>(Routing<br>only) |          | Address              | Туре                                        | Gain | Туре  | Loss |
|                |         |                  |          |     |              |                 |                  |            |                            |          |                      |                                             |      |       |      |
|                |         |                  |          |     |              |                 |                  |            |                            |          |                      |                                             |      |       |      |
|                |         |                  |          |     |              |                 |                  |            |                            |          |                      |                                             |      |       |      |
|                |         |                  |          |     |              |                 |                  |            |                            |          |                      |                                             |      |       |      |
|                |         |                  |          |     |              |                 |                  |            |                            |          |                      |                                             |      |       |      |
|                |         |                  |          |     |              |                 |                  |            |                            |          |                      |                                             |      |       |      |
|                |         |                  |          |     |              |                 |                  |            |                            |          |                      |                                             |      |       |      |
|                |         |                  |          |     |              |                 |                  |            |                            |          |                      |                                             |      |       |      |

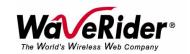

Telephone: +1 416-502-3161 Fax: +1 416-502-2968

Email: techsupport@waverider.com

URL: www.waverider.com